\* Algumas partes deste manual podem ser diferentes do conteúdo referente ao seu aparelho, dependendo do software instalado no mesmo ou do seu provedor de serviços.

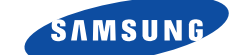

**SCH-N195** Manual do Usuário

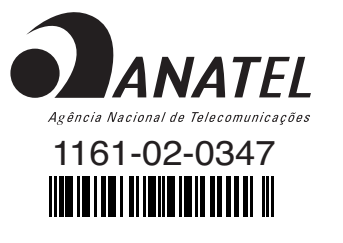

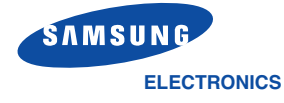

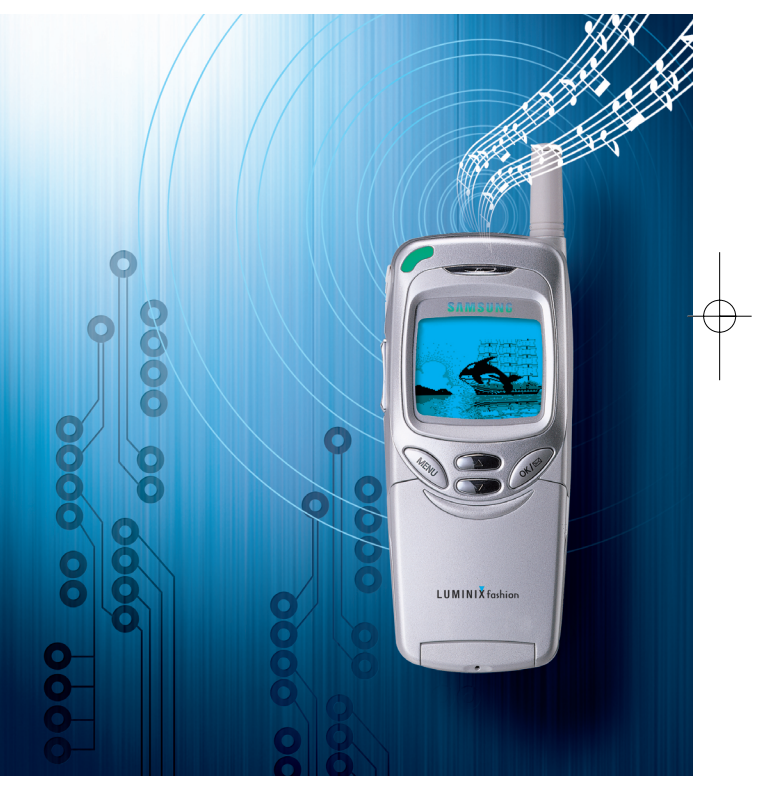

Por favor leia este manual antes de utilizar seu telefone e guarde-o para referências futuras.

World Wide Web http://www.samsungmobile.com

Printed in Korea Código No.: GH68-03470A Portuguese.01/2003.Rev.1.0

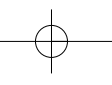

# **Índice**

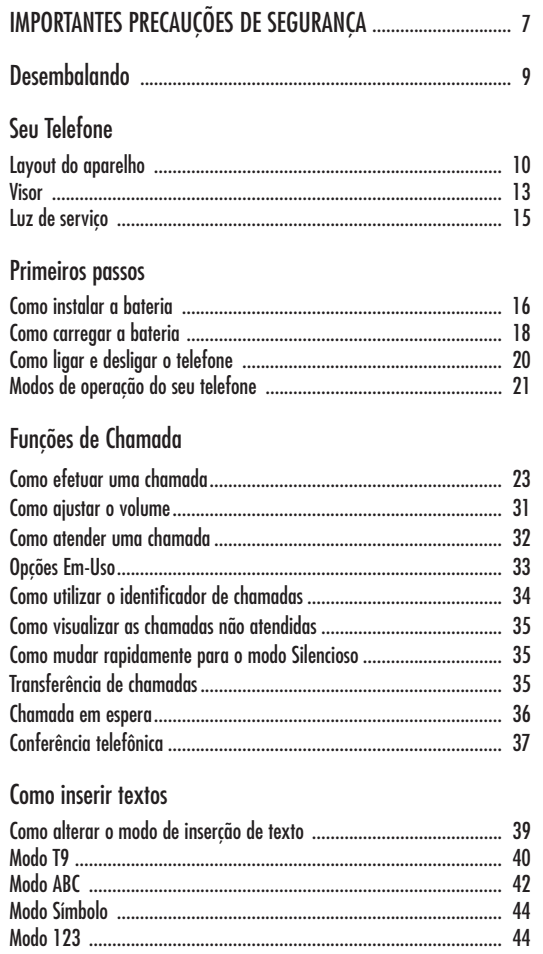

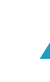

3

# Como utilizar o menu

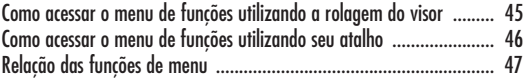

# Chamadas

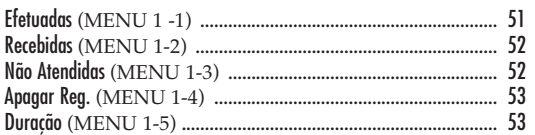

# Agenda Tel

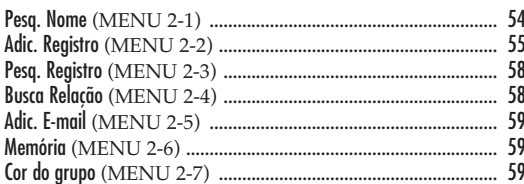

# WEB

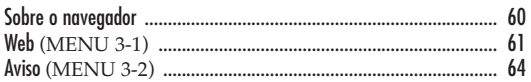

# PIM

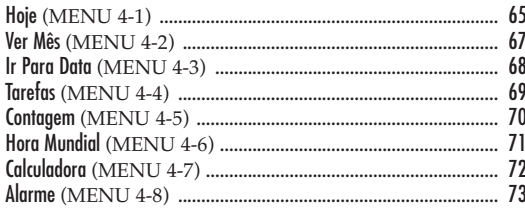

# Som/Alerta

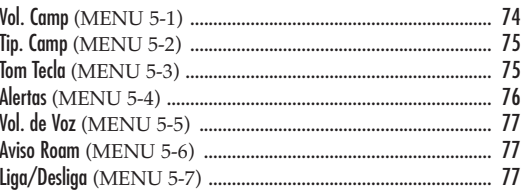

# Visor

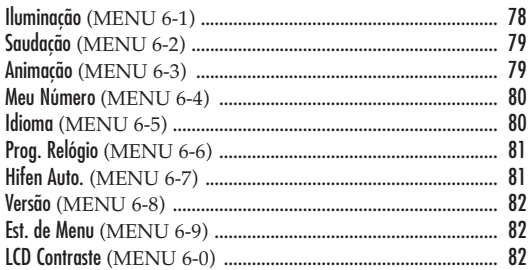

# Disc. Voz

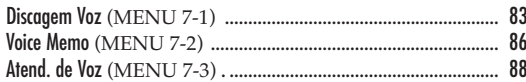

 $91$ 

5

# Jogos ....

# Config.

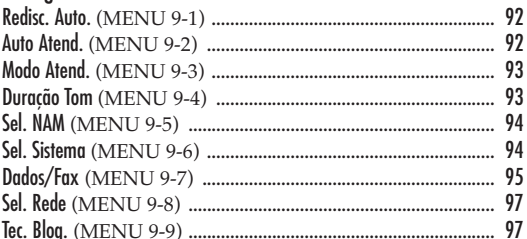

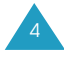

#### Segurança

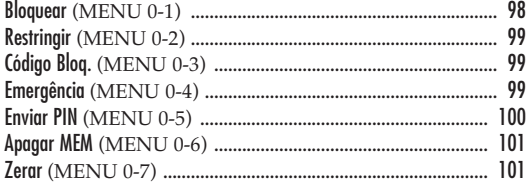

#### Mensagens

6

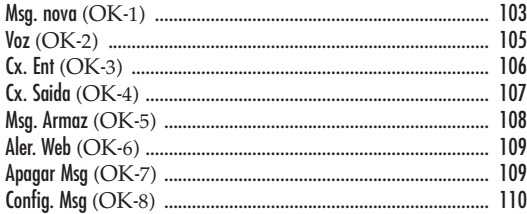

#### Informações de Saúde e Segurança

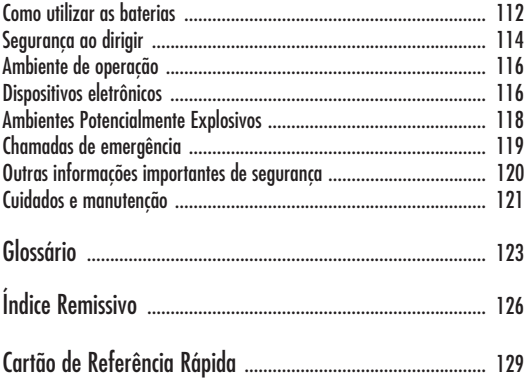

# **Importantes Precauções de Segurança**

Leia estas diretrizes simples antes de utilizar seu celular. O não cumprimento das mesmas pode ser perigoso ou ilegal. Para maiores informações de segurança, consulte "Informações sobre Saúde e Segurança" na página 112.

#### **A segurança ao dirigir vem em primeiro lugar**

Não use o telefone ao dirigir; estacione o veículo primeiro.

#### **Desligue o telefone quando estiver reabastecendo o veículo**

Não use o telefone em postos de gasolina (postos de serviços) ou próximo de produtos químicos ou inflamáveis.

#### **Desligue a bordo de aviões**

Telefones celulares podem causar interferência. Utilizálos em aeronaves é perigoso e ilegal.

#### **Desligue em hospitais**

Desligue o telefone quando estiver próximo a equipamentos médicos. Siga os regulamentos e leis em vigor.

#### **Interferência**

Todos os telefones móveis podem estar sujeitos a interferências, o que pode afetar seu desempenho.

#### **Respeite os regulamentos especiais**

Siga quaisquer regulamentos especiais em vigor na sua região e sempre desligue seu telefone onde for proibido utilizá-lo, ou onde ele possa causar interferência ou perigo (por exemplo, um hospital).

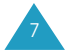

#### **Use da maneira correta**

Use apenas na posição normal (junto ao ouvido). Evite contato desnecessário com a antena quando o telefone estiver ligado.

#### **Acessórios e baterias**

Use apenas acessórios e baterias aprovados pela SAMSUNG.

#### **Utilize serviço habilitado**

Apenas pessoal qualificado deve efetuar reparos em equipamentos celulares.

# **Desembalando**

Sua embalagem contém os seguintes itens:

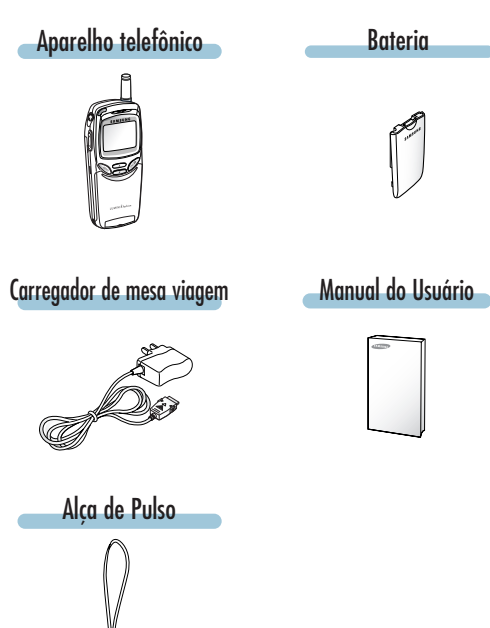

Além disso, você pode adquirir os acessórios para seu telefone com o seu distribuidor Samsung local:

- Kit veicular hands-free
- Bateria padrão
- Fone de ouvido com microfone voicer
- Adaptador para acendedor de cigarros
- Holster
- Cabo de dados

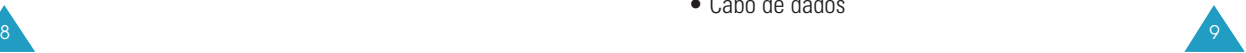

# **Seu Telefone**

# **Layout do aparelho**

As ilustrações abaixo mostram os principais elementos do seu telefone.

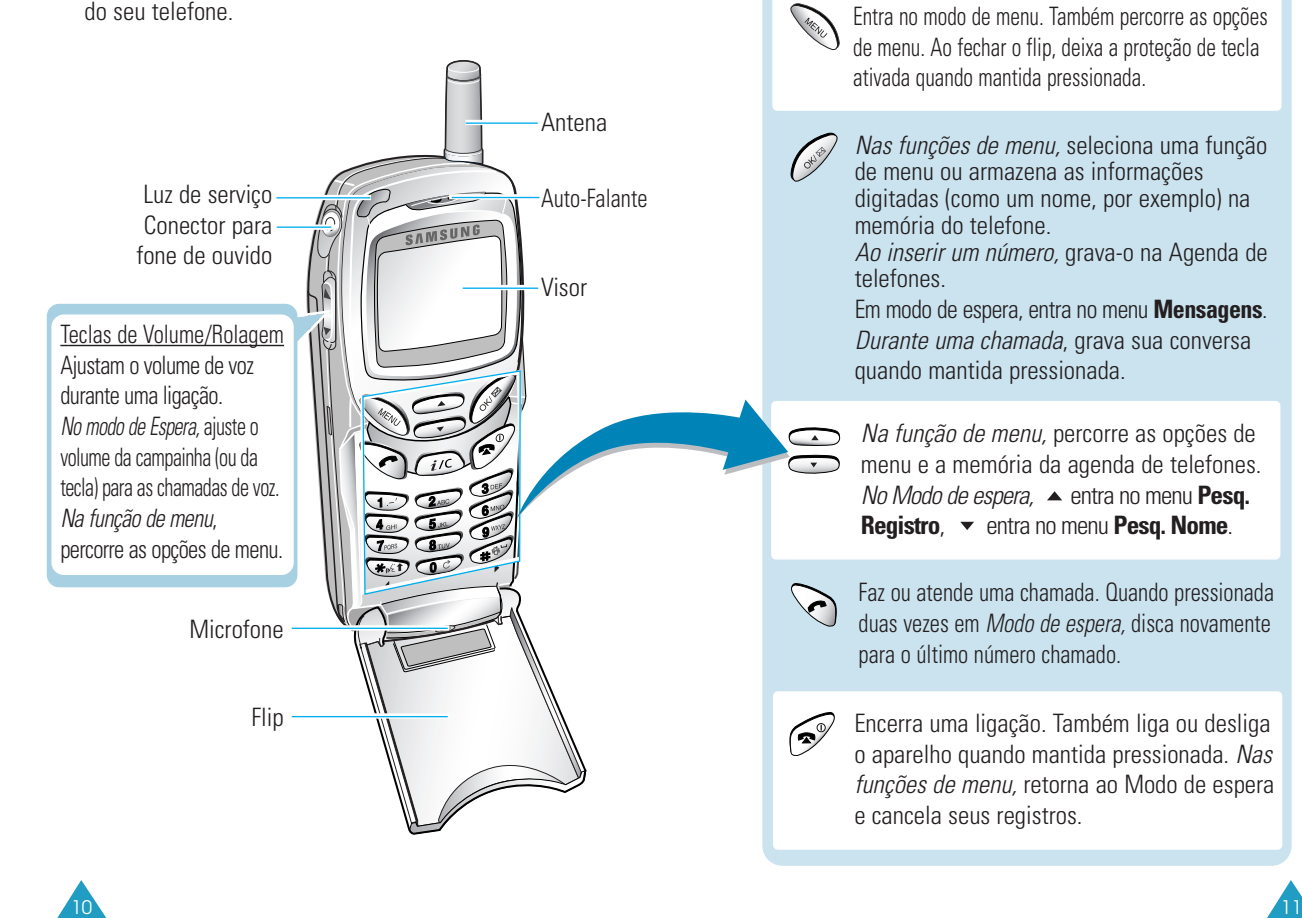

**Tecla Funções**

Seu Telefone

#### Seu Telefone

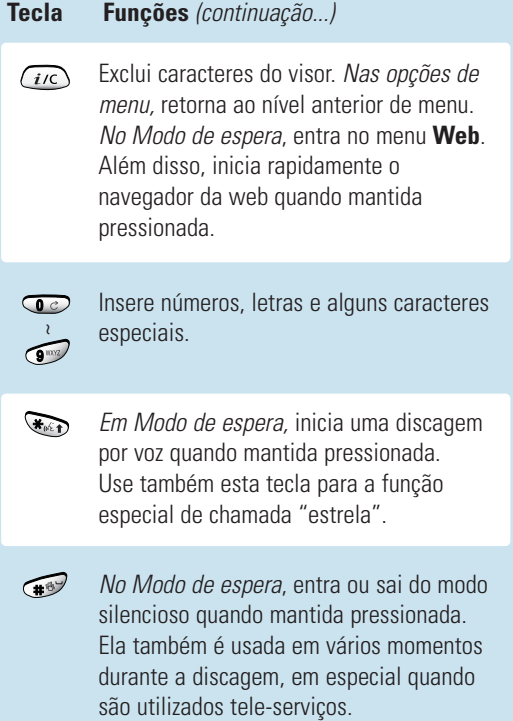

# **Visor**

# **Layout**

O visor é composto de duas áreas; uma linha superior de ícones fixos e a área gráfica e de textos na parte inferior. São exibidos os seguintes ícones quando o aparelho é ligado:

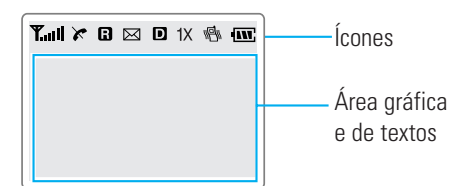

# **Ícones**

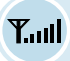

 $\boldsymbol{\chi}$ 

 $\mathbf{B}$ 

 $\boxtimes$ 

**Intensidade do sinal**: Exibe a intensidade do sinal recebido. Quanto maior o número de barras, melhor a qualidade do sinal.

**Serviço**: É exibido quando uma chamada está em andamento.

**Indicador de indisponibilidade de serviço**: É exibido quando você está fora da área de serviço. Quando ele é exibido, é impossível efetuar ou receber chamadas. Espere um pouco pela volta do sinal ou vá para uma área aberta.

**Roaming**: É exibido quando você está fora da sua área de cobertura e se registrou em uma rede diferente (quando em viagem a outras cidades e países, por exemplo).

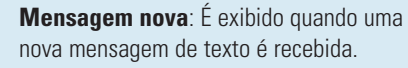

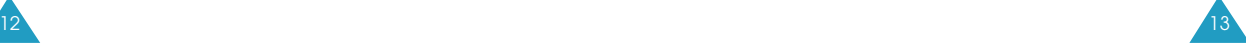

#### Seu Telefone

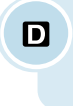

- **Modo digital**: Indica quando o telefone está no modo Digital. Quando não for exibido, o modo ativo será o Analógico.
- $1X$ **1X**: É esibido quando o sistema 1X é adquirdo.

**Vibrador ligado**: É exibido quando o volume da 圖 campainha para as chamadas está configurado como **Vib** ou quando o modo silencioso está ativado.

**Carga da bateria**: Mostra o nível de carga **IW** da sua bateria. Quando mais barras você visualizar, mais carga estará disponível.

# **Outros ícones**

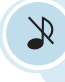

 $\circledcirc$ 

⊕

**Modo silencioso Ligado**: É exibido opção de volume da campainha está desligada.

**Campainha Desligada**: É exibido quando a

quando o modo Silencioso está ativado. **Auto atendimento Ligado**: É exibido quando

- **CO** en atendimento Ligado: E exipido qua
	- **Alarme**: Aparece quando você configura um alarme para tocar na hora determinada.

**Tecla bloqueada**: Aparece quando o modo Tecla bloqueada é ativado.

\* podem não ser exibidos dependendo da sua configuração do Banner.

#### **Iluminação**

O visor é iluminado por uma luz de fundo. Ao pressionar qualquer tecla ou abrir o flip, a luz do visor é ativada. Ela se desliga se nenhuma tecla for pressionada durante um certo período de tempo, definido na opção **Iluminação** do menu **Visor**. A luz do visor permanece acesa todas as vezes em que o telefone é conectado a um kit veicular hands-free opcional.

Para especificar o período de tempo durante o qual a luz de fundo permanece ativa, configure a opção de menu **Iluminação (6.1)**; para maiores detalhes consulte a página 78.

# **Luz de serviço**

 $14$   $\sqrt{15}$ 

A Luz de serviço fica no canto superior esquerdo de seu telefone. Ela pisca para indicar o recebimento de chamadas ou mensagens. Ela pisca em todas as cores por alguns segundos quando você liga ou desliga o telefone e acende para exibir o progresso do carregamento.

Luz de serviço

#### Primeiros passos

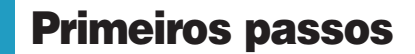

# **Como instalar a bateria**

O seu telefone Samsung vem com uma bateria recarregável de Lithium Ion (Lilon) parcialmente carregada.

# **Para inserir a bateria**

16

1. Coloque a bateria na parte de trás do telefone garantindo que suas guias se alinhem com os encaixes correspondentes no telefone.

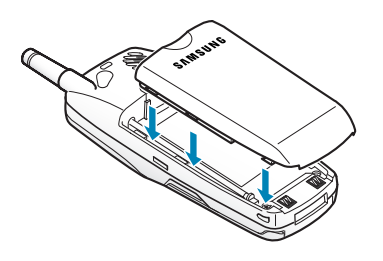

2. Empurre a bateria em direção à parte superior do telefone até ouvir um clique.

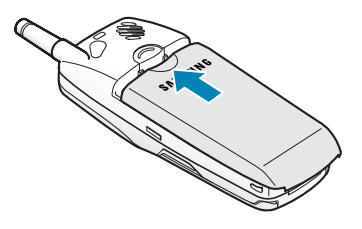

### **Para remover a bateria**

Se você quiser remover a bateria, faça o seguinte:

- 1. Se necessário, desligue o telefone mantendo pressionada a tecla ( $\mathscr{P}$  até que a animação de encerramento seja exibida.
- 2. Pressione para baixo a trava acima da bateria na parte de trás do telefone e segure-a nesta posição.

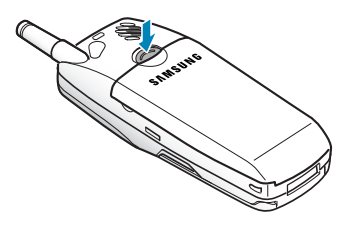

3. Deslize a bateria.

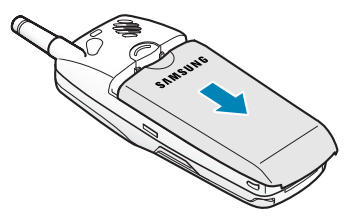

17

#### Primeiros passos

19

# **Como carregar a bateria**

O adaptador de viagem permite que você carregue a bateria de seu aparelho celular de qualquer tomada de 110 V CA padrão. Além disso, o adaptador permite que você faça uma ligação enquanto a bateria está sendo carregada. O adaptador de viagem carrega totalmente uma bateria padrão "descarregada" em aproximadamente quatro 4 horas.

1. Com a bateria posicionada no aparelho, conecte o cabo do adaptador de viagem, ligando-o na saída do adaptador na parte inferior do aparelho.

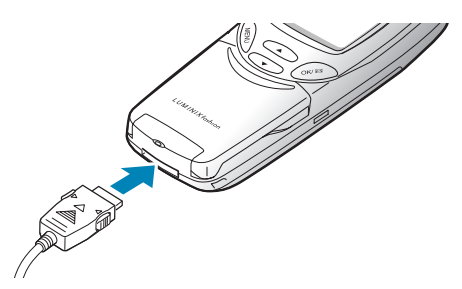

- 2. Conecte o adaptador em uma tomada padrão. O carregamento da bateria começará imediatamente e a luz de serviço de serviço se acenderá e permanecerá vermelho enquanto o ícone de bateria estiver ativado.
- 3. A luz de serviço indica o status da bateria em carregamento.
	- Vermelho: a bateria está sendo carregada.
	- Verde: a bateria está totalmente carregada.
	- Amarelo: a bateria não está conectada corretamente ou está operando em uma temperatura muito alta ou muito baixa. Verifique o adaptador e/ou a bateria.

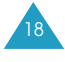

4. Ao terminar o carregamento (a luz ficará verde), desconecte o adaptador da tomada e do aparelho.

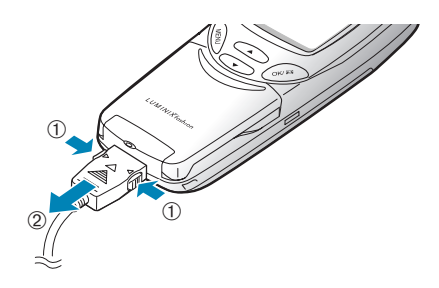

### **Indicador de bateria fraca**

Você pode determinar facilmente se uma bateria precisa ser recarregada verificando o indicador de carga da bateria ( $\overline{uv}$ ) no canto superior direito do visor de seu aparelho. A presença das três barras indica carga completa, duas barras indicam uma carga mais baixa e uma única barra aponta uma carga ainda menor. Nenhuma barra (o ícone da bateria está vazio) significa que a bateria deve ser carregada.

Quando o nível de carga da bateria torna-se baixo, o sensor faz piscar um ícone de bateria vazia ( $\Box$ ) e emite um som. Se o nível da bateria se tornar muito baixo, o aparelho será desligado automaticamente. Infelizmente, caso isso aconteça, você perderá tudo o que estiver fazendo, inclusive sua chamada. Fique atento ao ícone de carga da bateria e certifique-se de que a mesma esteja adequadamente carregada.

#### **Primeiros** pa

#### Primeiros p

# **Como ligar e desligar o telefone**

1. Mantenha a tecla  $\mathscr P$  pressionada até que a animação de abertura seja exibida para ligar o telefone.

A luz de serviço no telefone pisca e um alerta é emitido. Quando o sistema localiza os serviços, a mensagem de saudação é exibida juntamente com a data e hora atuais. Você poderá então receber e efetuar chamadas.

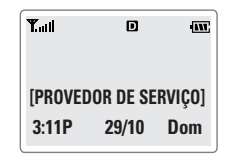

Se o telefone estiver fora da área de serviço, o ícone ( $\blacktriangleright$ ) será exibido no visor. Neste caso, não será possível efetuar ou receber chamadas. Você poderá tentar novamente mais tarde, quando o serviço estiver disponível.

- **Observação:** Você pode alterar o idioma do visor LCD. Para alterar o idioma, utilize a opção de menu **Idioma** (**6-5**); vide maiores detalhes na página 80.
- 2. Quando você quiser desligar o telefone, mantenha a tecla  $\left( \mathbf{z}^{\mathcal{Y}} \right)$  pressionada até que a animação de encerramento seja exibida.

20

# **Modos de operação do seu telefone**

### **Modo de espera**

O modo de espera é o estado mais básico de seu telefone. O telefone fica no modo de Espera depois que você o liga o aparelho ou sempre que você pressiona brevemente a tecla . Quando seu telefone estiver em modo de espera, você normalmente poderá ver a mensagem de apresentação e a data e hora atuais. Se você digitar um número de telefone, poderá pressionar para chamá-lo, ou  $\Diamond$  para gravá-lo na agenda interna de telefones.

Pressione  $\mathscr{P}$  a qualquer momento para retornar ao modo de espera. Tenha cuidado; se você estiver em uma ligação quando pressionar ( $\gg$ , você retornará ao modo de espera, mas isso também desligará a chamada. Pressione  $\omega$  diversas vezes ou mantenha essa tecla pressionada para voltar ao modo de espera sem encerrar a ligação.

O Menu principal é acessado quando você está em modo de espera.

#### **Modo de conversação**

Você pode efetuar e receber chamadas apenas quando seu telefone estiver ligado. Durante uma chamada, o telefone fica no modo de Conversação. Enquanto você estiver no modo de Conversação, pressionar  $\gg$  oferecerá a você uma lista de opções. Consulte a página 33 para detalhes sobre estas opções.

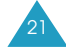

**Primeiros pas** 

## **Modo de economia de energia**

Seu telefone oferece uma função de Economia de Energia que será ativada automaticamente se ele for incapaz de localizar um sinal após 10 minutos de busca. Enquanto este recurso estiver ativado, a bateria do telefone ficará preservada. O aparelho verificará novamente o sinal em intervalos periódicos. Para forçar manualmente a procura do sinal, pressione qualquer tecla. Uma mensagem no visor lhe informará quando seu telefone estiver operando em Modo de economia de energia.

# **Funções de Chamada**

# **Como efetuar uma chamada**

No modo de espera, digite o código DDD e o número do telefone e pressione  $\sum$ . Ao inserir um número, quando você pressiona a tecla <>>>  $\setminus$ , é possível inserir uma pausa ou hífen. Para obter mais detalhes sobre discagem com pausa, consulte a página 27.

**Observação:** Se você tiver configurado a opção de **Redisc. Auto**. (**MENU 9-1**) como Ligada (consultar página 92) e a linha estiver ocupada ou a pessoa chamada não atender sua ligação, o aparelho tentará automaticamente efetuar a chamada.

#### **Como corrigir o número**

**Para limpar... Ação...**

O último dígito exibido  $\omega$ 

Todo o visor  $\overline{f_{i/c}}$  por mais de um segundo.

### **Como encerrar uma chamada**

Para encerrar uma chamada, pressione brevemente a tecla  $\circledcirc$  ou feche o flip.

O tempo de chamada, a duração, é exibido rapidamente e o telefone retorna ao Modo de espera.

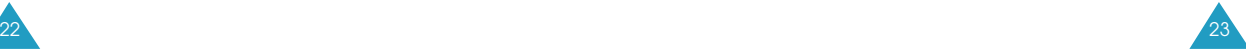

#### Funções de Chamada

# **Como rediscar a última chamada**

Para rediscar o último número, pressione  $\Diamond$  duas vezes no Modo de Espera.

Seu telefone armazena as 10 últimas chamadas efetuadas ou recebidas. Para recuperar qualquer um desses números, proceda da seguinte forma:

- 1. Se houver quaisquer caracteres no visor, limpe-os pressionando  $\mathscr{P}$  por mais de um segundo.
- 2. Pressione  $\Diamond$ . A relação de chamadas efetuadas será exibida.
- 3. Use  $\bigcirc$  ou  $\bigcirc$  para percorrer a lista até selecionar o nome ou número desejado.
- 4. Pressione  $\setminus$  para discar o número exibido.

# **Como efetuar uma chamada a partir da Agenda de telefones**

Você pode armazenar os números para os quais liga com regularidade na memória, chamada de Agenda de telefones. Você poderá então simplesmente recuperar o número a ser discado. Consulte a página 54 para maiores informações sobre a Agenda de telefones.

#### **Discagem de emergência**

Você poderá efetuar chamadas de emergência para sua relação de números de emergência mesmo se o seu telefone estiver bloqueado ou houver restrições para efetuar chamadas. Consulte a página 99 para maiores informações sobre números de emergência.

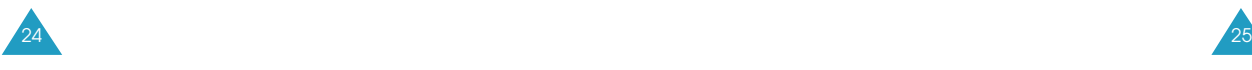

# **Discagem de prefixos**

A opção de prefixo permite que você adicione dígitos, tais como códigos DDD e códigos de ativação de recursos de rede para um número de telefone que estiver em sua Agenda de telefones ou nos registros de chamadas.

Para inserir códigos aos números da Agenda de telefones ou Registro de chamadas:

- 1. Acesse um registro de chamadas consultando a página 51 ou um registro da Agenda de telefones consultando à página 58.
- 2. Quando for exibido o número de telefone desejado, pressione  $\gg$  para acessar o menu **Opções**.
- 3. Use  $\bigcirc$  ou  $\bigcirc$  para percorrer a lista até que a opção **Prefixo** seja destacada.
- 4. Pressione  $\left( \frac{1}{2} \right)$
- 5. Digite o código de área ou de função.
- 6. Pressione  $\odot$  para discar o número.

#### Funções de Chamada

#### **Discagem rápida**

Uma vez armazenados os números do telefone na memória da agenda de telefones, você poderá discá-los facilmente pressionando algumas teclas.

Você pode chamar automaticamente o número armazenado sem pressionar  $\sum$ . Veja abaixo.

#### **Discagem de um toque**

As posições de memória de 001 até 009 são posições especiais para discagem com um toque. Você pode discar os números armazenados na agenda de telefones, nas memórias 001 até 009, com o simples toque de um botão.

Mantenha pressionado o terceiro dígito da posição de memória onde está contido o número a ser discado.

Por exemplo: Posição nº 009 Mantenha pressionada a tecla  $\mathbb{R}$ .

O número (e nome) armazenado é exibido e a seguir discado.

#### **Discagem de dois toques**

As posições de memória de 010 até 099 são localizações especiais para discagem com dois toques.

Pressione brevemente o segundo dígito e a seguir mantenha pressionado o terceiro dígito da célula de memória.

Por exemplo: Posição nº 023 Pressione brevemente a tecla  $\circledcirc$  e mantenha pressionada a tecla  $\mathcal{F}$ 

O número (e nome) armazenado é exibido e a seguir discado.

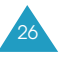

#### **Discagem de três toques**

As posições de memória de 100 até 500 são posições especiais para discagem com três toques.

Pressione brevemente o primeiro e o segundo dígitos, e a seguir mantenha pressionado o terceiro dígito da célula de memória.

Por exemplo: Posição nº 123 Pressione brevemente as teclas  $\overline{\mathbb{C}}$  e  $\overline{\mathbb{C}}$ e mantenha a tecla  $\circledcirc$  pressionada.

O número (e nome) armazenado é exibido e a seguir discado.

**Observação:** Quando diversos números estão armazenados em uma única posição de memória, apenas o número especificado com a opção **Disc.Rapid** rápida será chamado automaticamente. Para maiores detalhes, consulte na página 56 a opção **Editar** no menu **Pesq. Nome**.

#### **Discagem com pausa**

Ao chamar um serviço automatizado, como centrais de atendimento bancário, muitas vezes é necessário digitar uma senha ou número de conta. Ao invés de digitar manualmente esses números a cada chamada, você pode armazená-los em sua agenda de telefones, separados por caracteres especiais, denominados pausas.

#### **Como armazenar pausas em um registro da agenda de telefones**

Para armazenar um número que contenha pausas em sua agenda de telefones:

1. Insira o número do telefone que deseja armazenar (como por exemplo o número da central de atendimento eletrônico do banco).

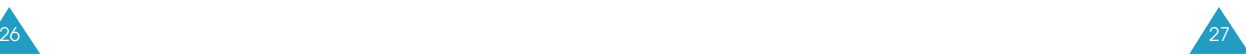

#### Funções de Chamada

- 2. Pressione . As opções do menu de pausas são exibidas.
- 3. Alterne  $\bigcirc$  ou  $\bigcirc$  para destacar uma das três opções de menu de pausas oferecidas.
- Pausa P: A letra 'P' é exibida no número, indicando que ocorrerá uma pausa neste ponto da discagem. Insira os dígitos que devem ser enviados após a pausa.
- Pausa T: A letra 'T' é exibida no número, indicando que uma pausa "programada" (2 segundos) ocorrerá neste ponto da discagem.
- 4. Pressione  $\curvearrowright$  para selecionar uma opção. Continue inserindo o número e usando  $\gg$  para inserir pausas.
- 5. Armazene normalmente o número em sua Agenda de telefones, pressionado  $\mathscr{P}$  e seguindo os comandos do visor.

#### **Como efetuar discagem com pausa a partir de um registro armazenado na agenda de telefones**

- 1. Disque o número a partir agenda de telefones.
- 2. Se você armazenou o número utilizando a pausa "T", simplesmente chame o número a partir da Agenda de telefones.

Se você armazenou o número utilizando a pausa "P", aguarde o comando para o número apropriado (número do cartão de crédito, número da conta bancária, etc.).

3. Quando solicitado, pressione  $\Diamond$  para enviar o número DTMF que segue sua pausa.

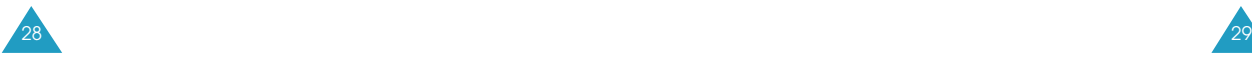

#### **Como efetuar discagem com pausa manual**

Você pode inserir as pausas manualmente durante o processo de discagem.

- 1. Insira o número de telefone do serviço que deseja chamar (como por exemplo, o número da central eletrônica de atendimento do banco).
- 2. Pressione  $\bigotimes$  para exibir as opções de menu.
- 3. Alterne  $\bigcirc$  ou  $\bigcirc$  para destacar uma das três opções de menu de pausas oferecidas.
- 4. Pressione  $\mathscr{O}$  para selecionar uma opção. Continue inserindo o número e usando  $\gg$  para inserir pausas.
- 5. Quando o número estiver completo, pressione para chamá-lo.

#### Funções de Chamada

### **Discagem por voz**

Antes de utilizar a função de **Discagem por voz**, você deve gravar o nome e número no seu telefone utilizando o menu Disc. voz. Consulte a página 83 para maiores detalhes.

- **Observação**: A função de discagem por voz não funciona quando seu telefone está operando em modo analógico.
- 1. Para efetuar uma chamada, mantenha a tecla pressionada.
- 2. No alerta de voz, diga o nome no microfone.
	- Se o aparelho reconhecer o nome, ele tentará efetuar a ligação.
	- Se o aparelho não reconhecer o nome, o visor solicitará o nome novamente.
	- Se o aparelho não conseguir reconhecer o nome após duas tentativas, será exibida a mensagem "Impossível reconhecer nome. Favor verificar nome." Tente novamente mais tarde ou verifique o nome gravado.

 $30\sqrt{31}$ 

3. O aparelho discará para o número correspondente.

# **Como ajustar o volume**

Se você desejar ajustar o volume de voz durante uma ligação, utilize as teclas de volume situadas no lado esquerdo do aparelho.

Pressione  $\bigcap$  para aumentar o nível do volume e  $\bigcup$ para diminui-lo.

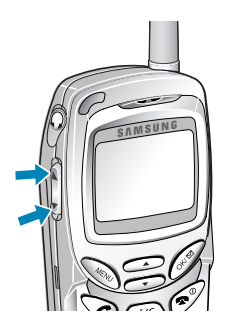

No Modo de espera, você pode ajustar o volume da campainha ou do tom de tecla (dependendo de seu país) utilizando essas teclas.

#### Funções de Chamada

# **Como atender uma chamada**

Quando você recebe uma ligação, o celular toca e o ícone de telefone é exibido no centro do visor.

Se a pessoa que está chamando puder ser identificada, será exibido o seu número de telefone (ou o seu nome, se o mesmo estiver previamente gravado em sua agenda de telefones). Se o originador da chamada não puder ser identificado, será exibido apenas o ícone de telefone.

1. Para atender uma chamada, pressione  $\setminus$ . Seu telefone é predefinido para atender uma chamada quando a tecla é pressionada pelo menu **Modo Atend.** (**MENU 9-3**).

Se o menu for definido como **Qualq. tecla**, você pode atender uma chamada pressionando qualquer tecla, exceto  $\rightarrow$  ,  $\vert \cdot \vert$  e  $\vert \cdot \vert$  . Ao configurar o menu como **Ao abrir**, você pode apenas abrir o flip. Para obter mais detalhes sobre o menu, consulte a página 93.

- 2. Finalize uma chamada pressionando  $\left( \mathcal{P} \right)$  ou fechando o flip.
- **Observação**: Você pode atender uma ligação quando estiver usando as funções agenda de telefones ou menu. A operação em curso será interrompida.

# **Opções Em-Uso**

O seu telefone oferece diversas funções que podem ser utilizadas durante uma ligação. Como muitas dessas opções são serviços de rede, você pode não estar habilitado a utilizar todas elas a qualquer momento.

Durante uma ligação, pressione  $\gg$  para acessar as seguintes opções de recebimento de chamadas:

**Mudo/Sair**: permite desligar o seu microfone, de forma que a pessoa com quem você está falando não possa ouvi-lo.

Exemplo: Você deseja dizer algo para outra pessoa na sala mas não deseja que a pessoa no telefone o ouça.

**Chamadas**: permite que você acesse o menu **Chamadas**.

**Agenda Tel.**: permite que você acesse o menu **Agenda Tel**.

**Silenc./Sair**: não transmite o som das teclas. Isto permite que você digite as teclas sem ouvir sons aborrecidos durante uma ligação.

**Enviar# Tel.**: Envia o número de telefone para o outro interlocutor.

**Meu Numero**: exibe o número de seu telefone.

**Versão**: permite que você visualize a versão de hardware e software de seu telefone.

**Modo Sussurro**: aumenta automaticamente a sensibilidade de recepção do microfone para obter a qualidade máxima de uma chamada, mesmo quando você fala com um tom de voz mais baixo. A outra pessoa pode ouvi-lo como se você estivesse falando normalmente.

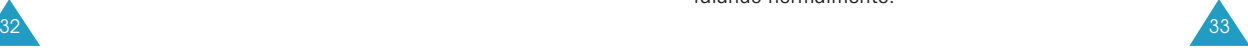

**EnviarDTMF(SEND)**: permite que você envie tons DTMF (Dual-Tone Multi-Frequency - Tons duais de multifreqüência) do número atualmente exibido. Os tons DTMF podem ser utilizados para controlar o serviço telefônico eletrônico, tais como serviço bancário ou correio de voz. Durante uma chamada, tecle nos dígitos desejados para enviá-los como tons DTMF, por exemplo, o número da conta bancária e a senha.

Pressionar  $\phi$  por alguns segundos durante uma chamada permite que você grave sua conversa.

# **Como utilizar o identificador de chamadas**

Esta função lhe informa quem está chamando, exibindo o número do aparelho originador da chamada quando o telefone tocar. Se o nome e número da pessoa que está chamando estiver armazenado na Agenda de telefones, o nome correspondente também será exibido. Se você ligar para alguém que disponha desta função, o seu número de telefone será exibido no aparelho dele.

**Observação**: Consulte o seu provedor de serviços para configurar o Identificador de chamadas.

#### Funções de Chamada

# **Como visualizar as chamadas não atendidas**

O seu telefone mantém uma relação das chamadas que você não atendeu quando o telefone estava ligado e o serviço disponível. O telefone indica uma chamada não atendida exibindo no visor um texto de notificação. Além disso, se estiverem disponíveis as informações para identificação de chamadas, o visor exibirá o número da chamada não atendida mais recente.

Pressione  $\sum$  para chamar o número exibido.

# **Como mudar rapidamente para o modo Silencioso**

O modo Silencioso desativa todos os sons do telefone. Este recurso é mais bem utilizado em situações em que o telefone possa incomodar outras pessoas, tal como em uma reunião, biblioteca ou em um cinema. Seu telefone pode ser configurado para o modo Silencioso apenas ao clicar em uma tecla.

Para entrar no modo Silencioso, mantenha pressionada a tecla  $\bullet$  até que a mensagem "Como entrar no Modo Silencioso" e o ícone de Vibração (HIV) sejam exibidos.

Mantendo a tecla pressionada novamente, ícone não é mais exibido. O ícone não é mais exibido.

# **Transferência de chamadas**

Esta função lhe dá a opção de encaminhar as chamadas recebidas para outro número de telefone, mesmo quando seu aparelho está desligado. A ativação da Transferência de chamadas não afeta as chamadas efetuadas a partir desse telefone. Contate o seu provedor de serviços para ativar a Transferência de chamadas.

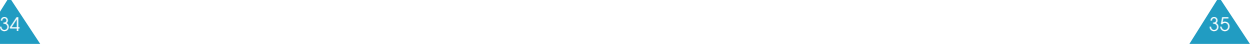

#### Funções de Chamada

# **Chamada Em espera**

A Chamada em espera permite que você receba uma segunda ligação durante uma chamada. O seu telefone irá notificá-lo da chamada em espera por meio de um bip e da exibição da mensagem "Chamada em espera".

O seu aparelho fornece a opção de ligar ou desligar a função de Chamada em espera (se você tiver assinado esse serviço). Por padrão, a Chamada em espera está ativada em seu telefone. Se você quiser ter uma conversação sem interrupções, simplesmente desabilite a função para a ligação em curso.

#### **Observação:** Contate o seu provedor para a ativação do serviço de Chamada em espera.

Para atender a uma chamada em espera:

- 1. Para atender à chamada, pressione  $\setminus$ . O telefone conecta a chamada em espera e retém a chamada atual.
- 2. Pressione  $\odot$  novamente para alternar as ligações.
- **Observação:** Se você não atender a uma notificação de Chamada em espera, o aparelho irá encaminhar a ligação para o correio de voz ou para outro número que você tenha definido. Contate o seu provedor de serviços para obter maiores informações.

# **Conferência telefônica**

Esta função permite que você conduza conferências telefônicas com duas pessoas diferentes ao mesmo tempo. O aparelho registra cada uma delas no registro de Chamadas efetuadas. Além disso, a sua companhia telefônica irá cobrá-lo separadamente por cada uma das ligações.

#### **Observação:** Contate seu provedor de serviços para a ativação da Conferência telefônica.

Para efetuar uma conferência telefônica:

- 1. Durante uma conversa, digite o número de telefone do terceiro participante e pressione  $\setminus$ . O telefone coloca os outros participantes em espera e disca para o terceiro participante.
- 2. Quando estiver conectado ao terceiro participante, pressione  $\Diamond$  novamente para iniciar a conferência telefônica.

Se um dos participantes (que não seja você) desligar, você e o participante restante permanecerão conectados. Se você iniciou a chamada e desligar primeiro, os três participantes serão desconectados.

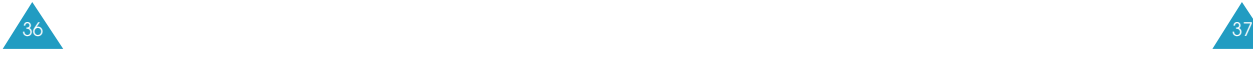

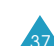

# **Como inserir textos**

Ao utilizar o seu telefone, você muitas vezes precisará inserir textos. Por exemplo, ao armazenar um nome na Agenda de telefones, para criar sua mensagem de abertura personalizada ou para registrar compromissos em sua agenda. Você pode digitar caracteres alfanuméricos em seu telefone utilizando o teclado do aparelho.

São disponibilizados os seguintes modos de entrada de texto:

- **T9 Palavra**: Este modo permite inserir palavras com apenas um toque no teclado por letra. Cada tecla corresponde a mais de uma letra - um único toque na tecla  $\overline{\mathbb{S}^n}$  pode significar J, K ou L, O modo T9 compara automaticamente a sua digitação com um banco de dados idiomático interno para determinar a palavra correta. O modo T9 exige muito menos toques no teclado do que o método tradicional de digitação multi-toque em modo alfabético.
- **ABC**: Este modo permite que você insira as letras pressionando a tecla marcada com a letra desejada uma, duas ou três vezes até que a mesma seja exibida no visor.
- **Símbolo**: Este modo permite a entrada de caracteres especiais.
- **123**: Este modo permite inserir números.
- **Observação:** O modo T9 oferece um banco de dados de idiomas apropriado conforme sua configuração de **idioma** (**MENU 6-5**).

# **Como alterar o modo de inserção de texto**

Quando você estiver em um campo que permita a inserção de caracteres numéricos, deve observar o indicador de modo de inserção de texto no visor.

Exemplo: Inserindo um nome no registro da Agenda de telefones

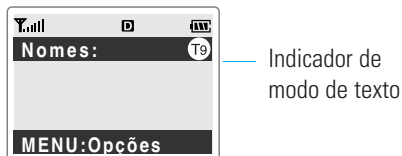

Você pode alternar entre os modos **T9 Palavra** e **ABC** para digitar palavras. Para incluir um símbolo ou número(s) entre os caracteres, também estão

disponíveis os modos **Símbolo** e **123**.

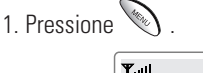

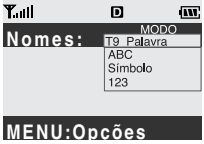

2. Vá até o modo desejado pressionando  $\circled{1}$  ou  $\circled{1}$ .

**Observação:** Se você desejar sair do menu sem mudar para um novo modo, pressione  $\widehat{(\mu)}$ .

- 3. Para selecionar o modo destacado, pressione  $\mathscr{L}$ .
- 4. Você encontrará o indicador do modo de inserção de texto selecionado no visor.

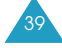

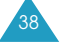

#### Como inserir textos

# **Modo T9**

Para digitar uma palavra, pressione as teclas correspondentes às letras desejadas. Lembre-se do seguinte quando estiver digitando:

- 1. Pressione as teclas de seu aparelho apenas uma vez por letra desejada. Por exemplo, para digitar 'Casa', pressione  $\overline{a_{\infty}}$ ,  $\overline{a_{\infty}}$ ,  $\overline{a_{\infty}}$ ,  $\overline{a_{\infty}}$ .
- 2. A palavra que você está digitando será exibida no visor. Ela pode mudar a cada tecla pressionada.
- 3. Digite até o final da palavra antes de editar ou eliminar quaisquer letras digitadas.
- 4. Complete cada palavra com um espaço, pressionando  $\bigoplus$

Se a palavra exibida no visor não for a desejada, pressione  $\circledcirc$  uma ou mais vezes para exibir palavras alternativas para as teclas que você digitou. (por exemplo, 'Casa' e 'Abra' compartilham a seqüência  $\overline{a_{\mu\nu}}$ ,  $\overline{a_{\mu\nu}}$ ,  $\overline{a_{\mu\nu}}$ ,  $\overline{a_{\mu\nu}}$ . O aparelho exibirá inicialmente a opção de utilização mais comum).

5. Continue inserindo a próxima palavra.

#### **Como percorrer o texto**

Você pode ir para a esquerda ou para a direita no texto pressionando  $\bigcirc$  ou  $\bigcirc$ .

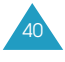

# **Pontuação Inteligente**

Pontos, hífens e apóstrofes ficam disponíveis ao pressionar a tecla  $\mathbb G$ . T9 aplica regras gramaticais para inserir a pontuação correta. Note que  $\infty$  é utilizado duas vezes neste exemplo para exibir duas marcas de pontuação.

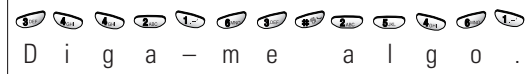

#### **Como incluir um número**

Você pode incluir um número entre as letras sem sair do modo de inserção T9. Mantenha o número desejado pressionado.

#### **Como alternar entre maiúsculas e minúsculas**

O seu telefone oferece três tipos de exibição de letras:

- $\bullet$   $\circled{t}$  : letra inicial maiúscula
- $\circledR$  : todas as letras maiúsculas
- $\bullet$   $(19)$  : todas as letras minúsculas

Pressione was uma ou mais vezes para mostrar o indicador de exibição de letras adequado e digite normalmente.

#### **Como apagar letras e palavras**

Pressione *(ic*) uma ou mais vezes para apagar letras à esquerda. Mantenha a tecla *(ii*c) pressionada para apagar tudo.

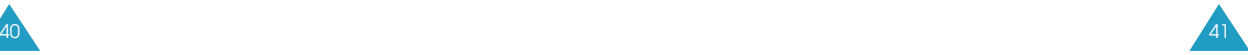

# **Modo ABC**

Ao digitar no modo ABC, você deve pressionar a tecla correspondente à letra desejada:

-Uma vez para a primeira letra

-Duas vezes para a segunda letra

-E assim por diante.

Por essa razão, este método é chamado de digitação de multi-toque.

Por exemplo, para exibir a letra "C", pressione rapidamente a tecla **Q**<sub>449</sub> três vezes; para exibir a letra "K", pressione rapidamente a tecla  $\overline{\mathbf{G}_{\infty}}$  duas vezes.

O cursor vai para a direita quando você pressiona uma tecla diferente. Ao inserir a mesma letra duas vezes ou uma letra diferente na mesma tecla, apenas aguarde por alguns segundos para o cursor se mover para a direita automaticamente, e então selecione a próxima letra.

Consulte a relação de caracteres atribuídos a cada tecla na tabela exibida abaixo.

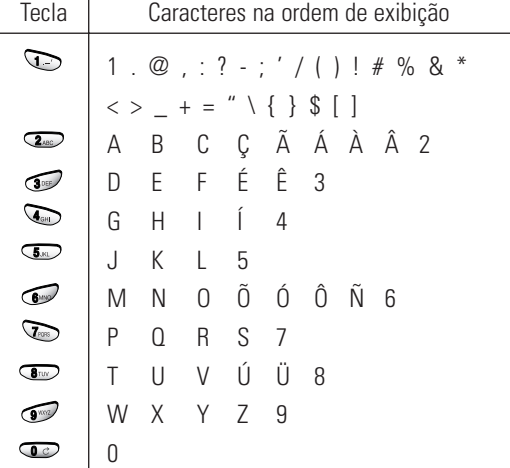

(Modo tudo em maiúsculas)

 $42 \sqrt{43}$ 

### **Como alternar entre maiúsculas e minúsculas**

O seu telefone oferece três tipos de exibição de letras:

- $\bullet$   $\overline{AB}$  : letra inicial maiúscula
- $\overline{AB}$  : todas as letras maiúsculas
- · @ (ab) : todas as letras minúsculas

Pressione **to** uma ou mais vezes para mostrar o indicador de exibição de letras adequado e digite normalmente.

#### **Como inserir um espaço**

Pressione **para inserir um espaço entre cada** palavra.

## **Como apagar letras e palavras**

Pressione  $\overline{u}$  uma ou mais vezes para apagar os caracteres à esquerda. Mantenha a tecla  $\widehat{\mu}$ pressionada para apagar tudo.

# **Modo Símbolo**

O modo de Símbolo permite inserir símbolos em uma mensagem de texto.

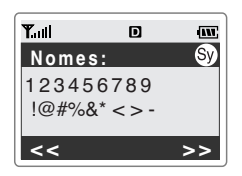

Pressione  $\bullet$  ou  $\bullet$  para exibir mais símbolos.

Pressione as teclas correspondentes ao símbolo desejado e o aparelho voltará imediatamente ao modo de inserção de texto que estava em uso antes da seleção do modo Símbolo.

# **Modo 123**

O modo **123** permite inserir números em uma mensagem de texto. Pressione as teclas correspondentes aos dígitos desejados e volte manualmente ao modo de inserção de texto desejado.

# **Como utilizar o menu**

O seu celular oferece uma série de funções que permitem que você o personalize segundo suas necessidades. Estas funções estão ordenadas em menus e sub-menus.

Estes menus e sub-menus podem ser acessados por rolagem ou através da utilização de atalhos.

# **Como acessar o menu de funções utilizando a rolagem do visor**

- 1. Em Modo de espera, pressione  $\bigotimes$  para acessar essa função.
- 2. Percorra a tela com  $\mathbb{Q}$ ,  $\mathbb{O}$  ou  $\mathbb{O}$  para ir até o menu desejado. Pressione  $\curvearrowright$  para entrar no menu.
- 3. Se o menu contiver submenus: por exemplo, **Idioma**, encontre a opção desejada pressionando as teclas  $\odot$ ,  $\odot$  ou as teclas de volume. Pressione  $\mathscr{C}$ para acessar o submenu.

Se o menu selecionado contiver sub-menus, repita essa etapa.

4. Pressione as teclas  $\bigcirc$ ,  $\bigcirc$  ou as teclas de volume para encontrar a configuração desejada. Pressione  $\infty$  para confirmar a opção escolhida.

#### **Observações:**

- É possível retornar ao nível anterior de menu pressionando  $\overline{u}$ .
- É possível sair do menu sem alterar as configurações pressionando  $\mathscr{D}$ .

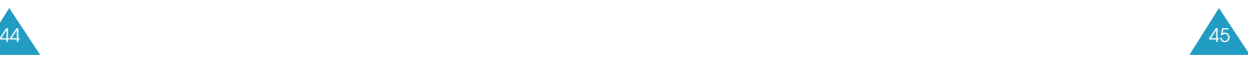

#### Como utilizar o menu

#### Como utilizar o menu

# **Como acessar o menu de funções utilizando seu atalho**

Os itens de menu (menu, sub-menus e opções de configuração) são numerados e podem ser acessados rapidamente com a utilização do seu número de atalho.

- 1. Em Modo de espera, pressione >>>>>>> para acessar o menu principal.
- 2. Em três segundos, insira o primeiro dígito do número de atalho. Repita esta ação para cada um dos dígitos do número de atalho.

Exemplo: Para acessar a opção **Tip. Camp.**

Pressione  $\overline{\mathbf{S}_{\text{max}}}$ ,  $\overline{\mathbf{S}_{\text{max}}}$ .

**5** para **Som/Alerta**, **2** para a função de menu **Tip. Camp.**

- 3. Encontre a opção desejada pressionando  $\bigcirc$  ou  $\iff$ , e pressione  $\oslash$  para confirmar a escolha da opção.
- **Observação:** Os números atribuídos a cada uma das funções de menu estão indicados na relação da página 47.

# **Relação das funções de menu**

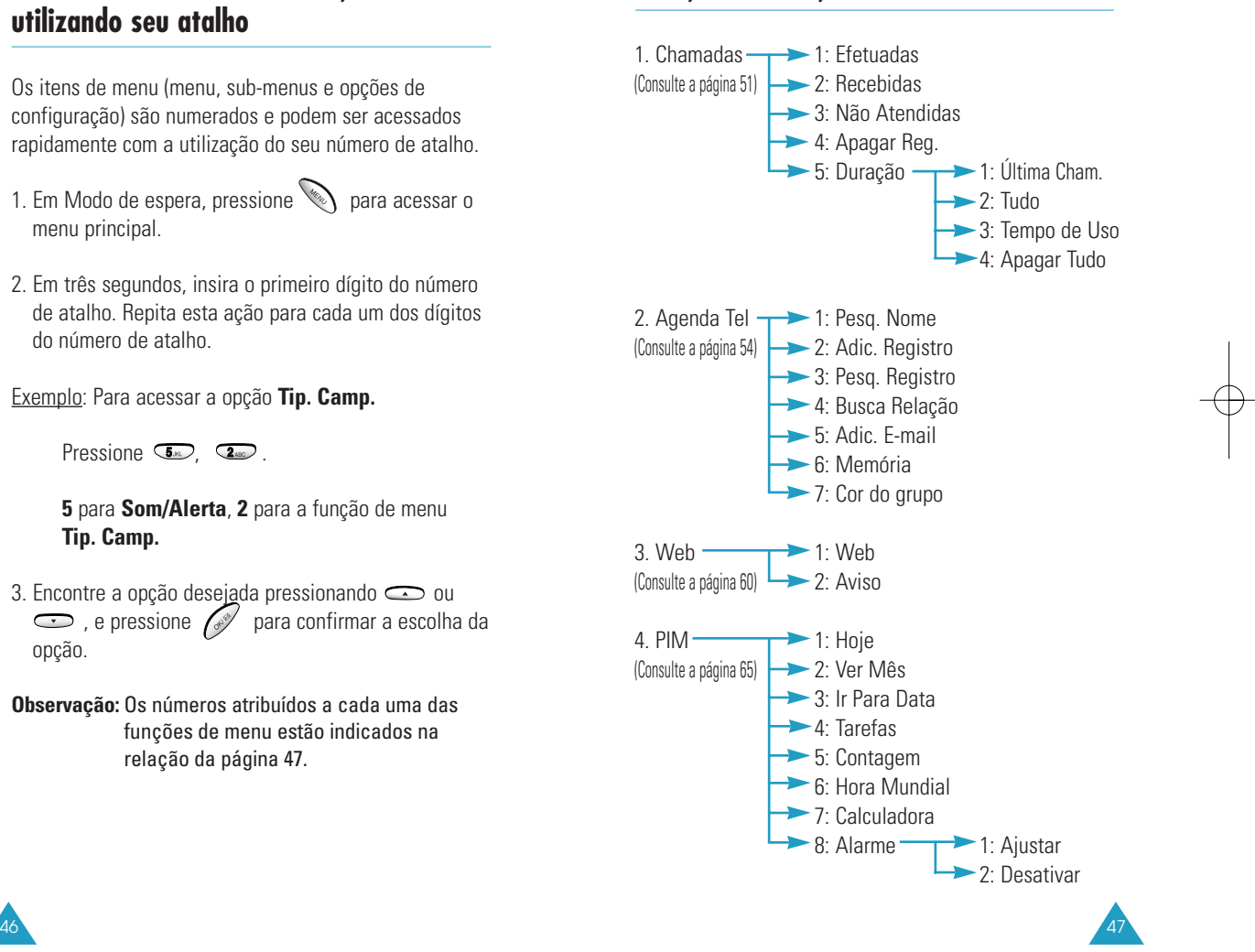

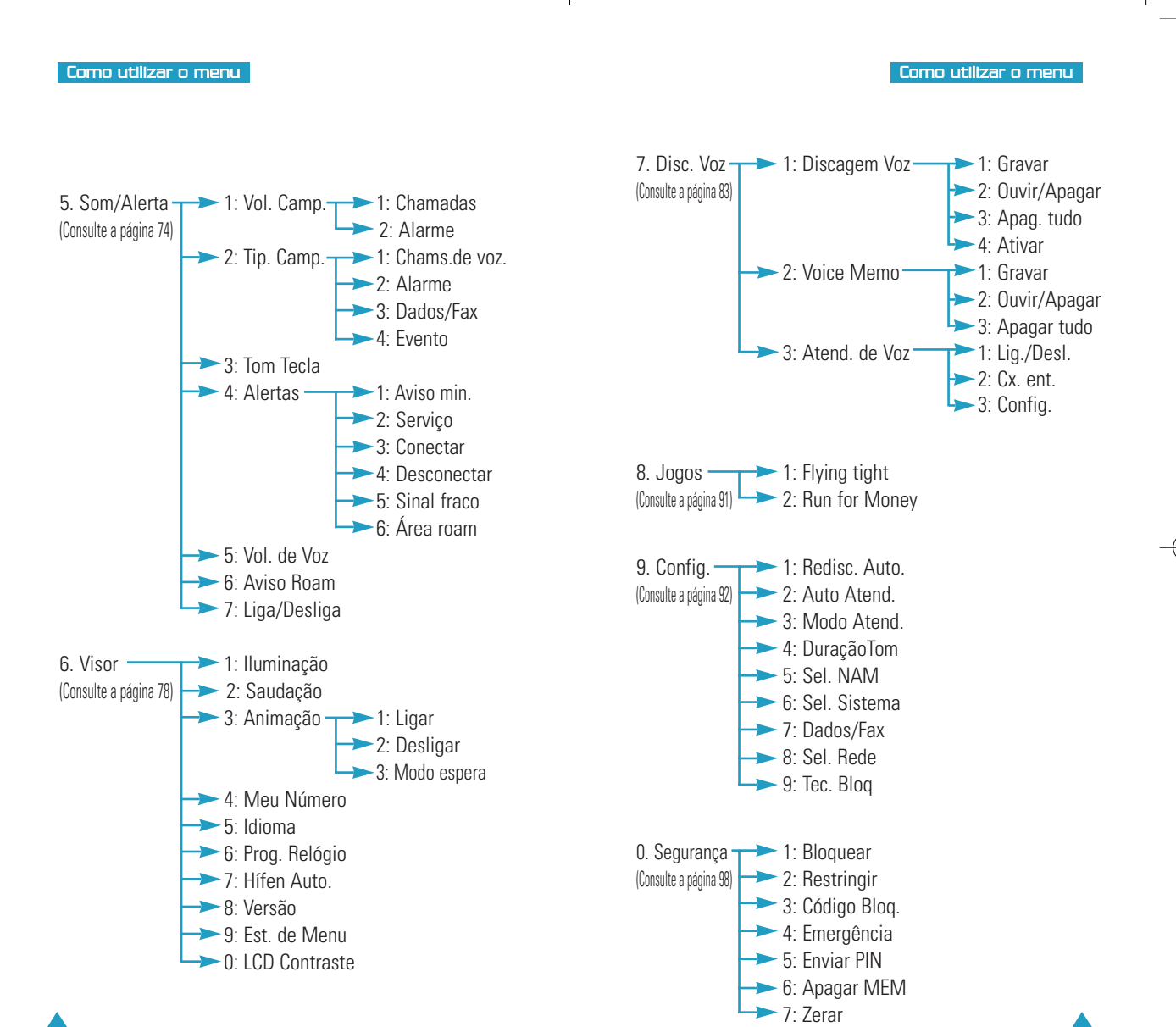

48 49

#### Como utilizar o menu

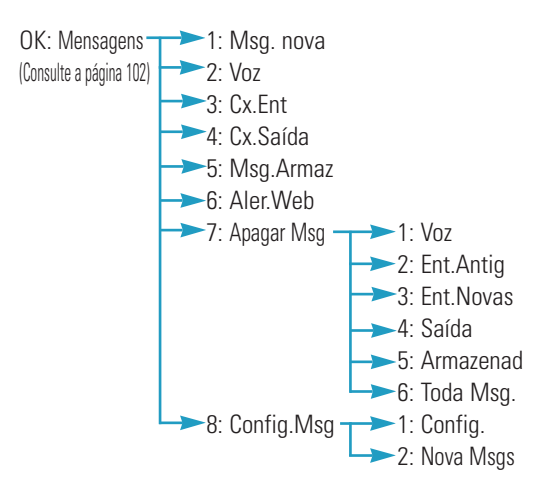

Durante uma Chamada + **MENU** (consulte a página 33)

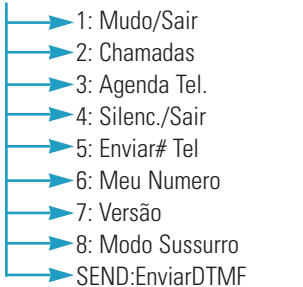

# **Chamadas**

Você pode utilizar o menu **Chamadas** para:

- Visualizar e discar para as últimas chamadas efetuadas, recebidas ou não atendidas
- Apagar os números da memória de registro de ligações.
- Ver a duração das chamadas.

# **Efetuadas** *Menu 1-1*

### **Observação:** Você pode também acessar este menu pressionando  $\Diamond$  no Modo de espera.

O aparelho armazena as 10 últimas chamadas que você efetuou. Ao acessar esse menu, é exibida a relação das chamadas efetuadas.

- 1. Vá até o número desejado (ou nome, se estiver salvo na Agenda de telefones).
- 2. Pressione  $\oslash$  para selecionar o número destacado. O número discado (e o nome, se armazenado na Agenda de telefones) é exibido.

efetuar uma chamada  $\bigcirc$ para o número exibido

sair do registro de  $\bullet$ chamadas e retornar ao Modo de Espera

### 3. **Para... Pressione...**

utilizar as opções  $\leq$ . Para obter detalhes de menu sobre as opções, consulte a página seguinte.

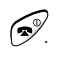

# $50\sqrt{51}$

#### Chamadas

### Chamadas

Ao acessar as opções de menu, as seguintes opções ficam disponíveis:

- **Falar**: disca o número selecionado.
- **Salvar**: permite que você armazene o número na Agenda de telefones.
- **Prefixo**: permite que você adicione o código de área ou o código de função ao número antes de chamá-lo.

# **Recebidas** *Menu 1-2*

Esta opção permite visualizar as 10 últimas chamadas recebidas (se você assinou o serviço de identificação de chamadas). Ao acessar esse menu serão exibidas as últimas chamadas recebidas.

Para maiores informações sobre rolagem pela lista e acesso aos registros de chamadas, consulte "Efetuadas" na página 51.

# **Não Atendidas** *Menu 1-3*

Se o identificador de chamadas estiver disponível (contate o seu provedor de serviços), seu telefone armazenará uma lista com até 10 chamadas não atendidas que você não pode responder.

Para maiores informações sobre rolagem pela lista e acesso aos registros de chamadas, consulte "Efetuadas" na página 51.

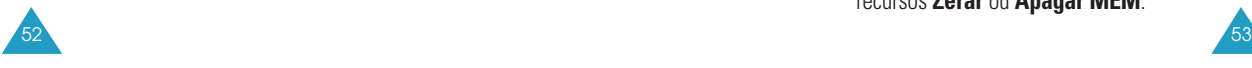

# **Apagar Reg.** *Menu 1-4*

Você pode apagar os registros armazenados em cada um dos três registros: chamadas efetuadas, recebidas ou não atendidas. Você pode também apagar os três registros de uma vez.

Quando você visualizar uma mensagem de confirmação, pressione  $\oslash$  para apagar o registro. Para cancelar, pressione  $\overleftrightarrow{\phantom{a}}$ .

**Duração** *Menu 1-5*

Seu telefone registra a duração das chamadas (ou tempo de conversação). Utilizando esta opção, você pode visualizar a quantidade de chamadas recebidas ou efetuadas, e a duração de todas as chamadas. Você pode facilmente apagar o registro de duração a qualquer momento.

**Observação:** Este recurso não deve ser utilizado para fins de faturamento.

As seguintes opções estão disponíveis:

**Última Cham.:** exibe a duração da última chamada.

- **Tudo:** exibe o número de todas as chamadas efetuadas e a duração total das chamadas desde que o contador foi zerado pela última vez com o uso da opção **Tempo de Uso**.
- **Tempo de Uso:** exibe a quantidade e a duração total de todas chamadas recebidas ou efetuadas desde a aquisição do aparelho.
- **Apagar Tudo:** mostra o número e a duração total de todas as chamadas recebidas ou efetuadas por seu telefone desde que ele saiu da fábrica. O tempo de uso não pode ser apagado mesmo se você zerar seu telefone utilizando os recursos **Zerar** ou **Apagar MEM**.

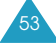

# **Agenda Tel**

A Agenda de telefones permite que você armazene, em um diretório pessoal, os números mais freqüentemente chamados e os nomes a eles associados, para facilitar que você faça ligações sem a necessidade de lembrar ou digitar o número do telefone. Você pode armazenar até 500 registros cada um deles com até 7 números diferentes.

# **Pesq. Nome** *Menu 2-1*

Essa opção permite que você pesquise um registro inserindo o nome de uma pessoa.

**Observação:** Para acessar este menu em uma só etapa, pressione  $\bigcirc$  no Modo de espera.

1. Pressione  $\bigcirc$  ou  $\bigcirc$  para ir até o nome desejado.

Ou insira as primeiras letras do nome que você deseja encontrar. O telefone exibe o primeiro registro que corresponde ao seu registro.

2. Quando o registro desejado estiver destacado, pressione  $\oslash$  para acessá-lo.

**Observação:** Todos os números atribuídos a esse registro serão exibidos, incluindo os números armazenados em diferentes categorias. Pressione as teclas de navegação " $\bigcirc$ " ou " $\bigcirc$ " para localizar o número desejado.

3. Pressione  $\Diamond$  para efetuar a chamada.

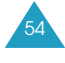

Se você pressionar  $\searrow$  com a exibição dos detalhes, você poderá acessar as seguintes opções:

**Falar**: chama o número.

**Adic. número**: permite que você adicione um novo registro ou um número a um registro já existente.

- **Editar**: permite que você edite o número de telefone, nome, número da posição, categoria e assim por diante.
- **Prefixo**: permite que você adicione dígitos como códigos de área e códigos de ativação de recursos de rede a um número de telefone.

**Apagar**: apaga o número.

- **Tom pessoal**: permite que você especifique uma melodia ou tom exclusivo para alertá-lo sobre uma chamada recebida a partir do número específico.
- **Endereç E-mail**: permite que você armazene um e-mail no registro.

# **Adic. Registro** *Menu 2-2*

Este menu permite armazenar um nome e número em sua Agenda de telefones. Você pode gravar, em um único registro, diversos números para uma mesma pessoa, como por exemplo local de trabalho, celular e fax. Com a utilizac desta função, você agrupa todas as informações sobre uma pessoa. Ela também ajuda a localizar mais facilmente os números na Agenda de telefones.

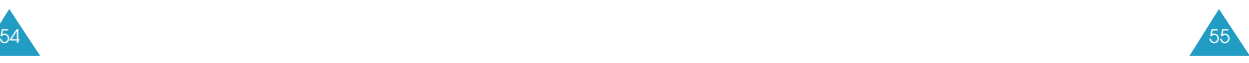

#### Agenda Tel

#### **Como criar um novo registro**

- 1. Quando for solicitado que você confirme a inclusão de um novo registro, pressione  $\mathscr{L}$ .
- 2. Insira um número e pressione  $\sqrt{s^2}$ .
- 3. Destaque a opção que você deseja personalizar pressionando  $\bigcirc$  ou  $\bigcirc$ . As seguintes opções estão disponíveis:
	- **Novo nome**: permite que você insira um nome de até 12 caracteres. Para maiores detalhes sobre como inserir texto, consulte a página 38.
	- **Reg.**: A primeira posição disponível é exibida. Se necessário, insira o número da posição utilizando as teclas numéricas.
	- **Seg.Desl**: permite que você configure o número como Segredo. Isso evita que um número seja exibido quando for acessado ou discado por usuários não autorizados. Apenas uma pessoa com o código de bloqueio do telefone pode visualizar o número selecionado.
	- **Disc.Rápid**: permite que você selecione uma categoria de número a ser armazenada. As categorias disponíveis são: **Disc. rápida**, **Casa**, **Celular**, **Escritório**, **Bip**, **Fax ou Etc**.
	- **Relação**: permite que você selecione um dos quatro grupos de relação predefinidos; **Amigo**, **Família**, **Colegas** e **VIP**. Se você não quiser atribuir um grupo, selecione **Sem Grupo**. Agrupar os registros permite que você localize somente os números no grupo desejado.
- **Inativo**: permite que você especifique um tipo de campainha exclusivo para o registro. Você pode selecionar a partir de 5 tons e 25 melodias. Ao selecionar diferentes tipos de campainha, as chamadas de voz recebidas que possuam um ID do originador podem ser distinguidas daquelas que não possuem.
- 4. Para editar a configuração de opções, pressione  $\gg$ Selecione a configuração desejada pressionando ou  $\odot$ , ou insira o nome ou número desejado. Pressione *para aceitar sua inserção ou seleção*.

Você pode também pressionar  $\bullet$  ou  $\bullet$  para alterar a configuração diretamente na lista de opções.

- 5. Repita os passos 3 e 4 para personalizar outra opção.
- 6. Pressione  $\mathscr{O}$  para salvar o registro.

#### **Como armazenar os números ao final da chamada**

Para armazenar um número de telefone ao final de uma chamada:

- 1. Pressione  $\mathscr{P}$  para encerrar a ligação. Serão exibidos o número do telefone e a duração da chamada.
- 2. Para armazenar o número pressione  $\mathscr{P}$ .
- 3. Siga as instruções no item "Como criar um novo registro" na página 56.

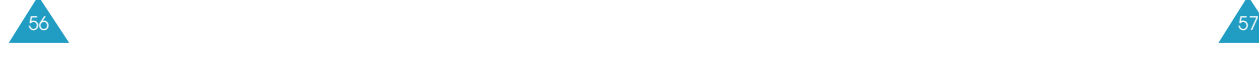

## Agenda Tel

#### Agenda Tel

# **Pesq. Registro** *Menu 2-3*

Essa opções permite que você encontre um registro por seu número de opsiço.

#### **Observação**: Para acessar este menu em uma só etapa, pressione  $\bigcirc$  no Modo de espera.

Esta opção permite que você procure um registro pelo seu número de posição.

- 1. Insira a posição pressionando as teclas numéricas.
- 2. Quando o registro desejado for destacado, pressione  $\mathscr{O}$ para visualizar os detalhes, e a seguir pressione para efetuar a ligação.

**Observação**: Todos os números atribuídos a esse registro serão exibidos, incluindo os números armazenados em diferentes categorias. Pressione ou  $\bigcirc$  para encontrar o número desejado.

Enquanto estiver visualizando os detalhes do registro, você pode acessar as opções de menu pressionando a tecla . Para obter mais informações sobre as opções, consulte o menu **Pesq. Nome** na página 54.

# **Busca Relação** *Menu 2-4*

Esta opção permite que você procure um registro através do seu grupo de contato.

1. Pressione  $\bullet$  ou  $\bullet$  até que o grupo que contém o registro desejado seja exibido na parte inferior do visor. O telefone listará todos os registros do grupo

selecionado.

- 2. Percorra a lista utilizando  $\bigcirc$  ou  $\bigcirc$  para encontrar o registro desejado.
- 3. Pressione  $\mathscr{P}$  para visualizar os detalhes ou  $\mathfrak{S}$ para efetuar uma chamada.

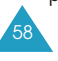

# **Adic. E-mail** *Menu 2-5*

Esta opção permite que você armazene um endereço de e-mail em vez de um número de telefone.

- 1. Quando o telefone perguntar se você deseja adicionar um novo registro, pressione  $\mathscr{P}$ .
- 2. Insira o e-mail e pressione  $\sqrt{2}$

Para maiores informações sobre a inserção de texto, consulte a página 38.

3. Siga a partir da etapa 3 no item "Como criar um novo registro" na página 56.

# **Memória** *Menu 2-6*

Utilizando essa opção de menu, você pode verificar quantos nomes e números estão armazenados na Agenda de telefones e quantas posições disponíveis ainda restam.

# **Cor do grupo** *MENU 2-7*

Você pode configurar a cor de cada grupo de contato. O telefone emitirá um alerta ao receber chamadas dos membros do grupo piscando a luz de serviço na cor especificada.

- 1. Selecione o grupo para o qual você deseja atribuir uma cor utilizando  $\bigcirc$  ou  $\bigcirc$  e pressione  $\mathscr{L}$ .
- 2. Selecione a cor desejada utilizando  $\bigcirc$  ou  $\bigcirc$  e pressione  $\mathscr{L}$  .

Ao selecionar **Inativo**, o telefone utilizará a configuração de cor padrão.

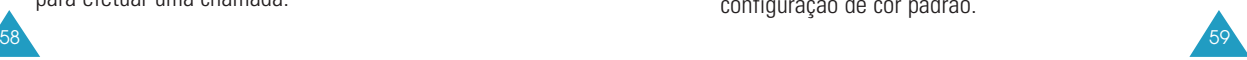

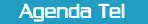

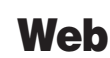

# **Sobre o navegador**

Seu telefone vem equipado com um navegador, o que possibilita que você acesse a Internet sem fio.

O Navegador permite que você acesse informações atualizadas por meio de seu telefone. Navegar pela Internet sem fio utilizando seu celular é diferente de fazê-lo através do seu computador, uma vez que os provedores de conteúdo selecionam apenas os aspectos mais críticos de seus sites para apresentação aos usuários de telefonia móvel, removendo a maioria dos gráficos.

Cada vez que você iniciar o Navegador, seu aparelho se conectará à Internet sem fio e o ícone indicador de serviço ( $\curvearrowright$ ) aparecerá na tela. Qualquer momento em que o ícone estiver visível no visor, você estará conectado à Internet sem fio e será cobrado de acordo. As tarifas irão variar segundo sua opção de serviço.

O Navegador encerrará a conexão após um determinado período de inatividade e se reconectará automaticamente conforme necessário. Por este motivo, você poderá perceber que está sendo cobrado por diversas conexões à rede durante uma única sessão. Isto é normal e foi projetado para minimizar sua conta telefônica.

Você pode rapidamente iniciar o navegador da web mantendo a tecla  $\omega$  pressionada no Modo de espera.

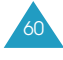

- **Observação:** Na primeira vez que você utilizar seu Navegador, deverá executar um processo de configuração de segurança, que leva de 3 a 5 minutos. Por favor, siga as instruções do visor para concluir este processo de configuração de segurança. Este processo de configuração inicial ocorrerá apenas na primeira vez que você acessar o serviço.
- 1. Ao acessar o menu Entrar na Web, o telefone é conectado à Web sem fio.
	- **Observação:** Se um aviso aparecer dependendo de suas opções no menu **Aviso** (**MENU 3- 2**), responda simplesmente **SIM** ou **NÃO** utilizando as teclas dinâmicas ( $\mathbb{Q}$  ou  $\left(\frac{\partial}{\partial x}\right)$ )
- 2. Uma vez conectado, será exibida a Home page ou a última página visitada.
- 3. O conteúdo da página de abertura ao acessar o navegador da web varia de acordo com o provedor de serviço da Internet sem fio. Para percorrer a tela, utilize  $\odot$  ou  $\odot$ .

# **Como sair do navegador**

Para sair do Navegador, simplesmente pressione  $\mathscr{P}$  a qualquer momento.

Se a opção **Ao Terminar** for selecionada no menu **Aviso** (consulte a página 64), o telefone perguntará se você deseja ou não encerrar a sessão do navegador.

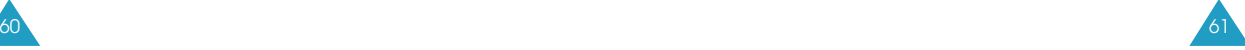

Web

#### Web

# **Como utilizar as teclas dinâmicas do navegador**

Na parte inferior do visor do navegador da Web há uma barra sólida que contém os comandos do navegador. As teclas "Dinâmicas" (  $\lll$ e /s) são utilizadas para executar os comandos. Essas duas teclas são chamadas de "teclas dinâmicas" porque sua função muda, dependendo de onde você está no softwate do navegador da Web.

# **Navegando com o navegador**

Ao utilizar o Navegador, algumas teclas de seu aparelho funcionam de forma diferente do que em um telefonema normal. Estas teclas são explicadas a seguir. O Navegador apresenta os itens no visor de uma das seguintes maneiras:

- inserção de texto ou números
- links (incorporados ao conteúdo)
- opções numeradas (algumas opções podem não estar numeradas)
- texto simples

Você pode entrar nas opções ou links utilizando as teclas dinâmicas. Essas teclas estão localizadas abaixo da linha inferior do visor.

Esta é a forma como as teclas funcionam no Navegador:

**Tecla de navegação**: Utilize as teclas de navegação para deslizar para cima ou para baixo para selecionar as opções do navegador. A opção atualmente selecionada é indicada por uma seta.

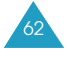

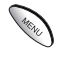

**Tecla MENU**: Essa é a tecla dinâmica esquerda utilizada para executar os comandos na parte inferior esquerda do visor do navegador. Essa tecla é utilizada principalmente para as opções secundárias ou um menu de opções secundárias.

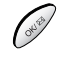

**Tecla OK**: Essa é a tecla dinâmica direita utilizada para executar os comandos na parte inferior direita do visor do navegador. Essa tecla é utilizada principalmente para selecionar o item destacado.

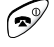

**Tecla END**: Sai do Navegador e retorna o telefone em Modo de espera.

 $(i\kappa)$ **Tecla CLR**: Esta tecla executa duas funções importantes:

- Retorna ao navegador. Pressionando uma vez, retorna uma página. Manter esta tecla pressionada o leva de volta a Home Page.
- Apaga o texto ou números inseridos. Ao inserir números ou texto, pressione esta tecla para limpar o último número, letra ou símbolo digitado. Mantenha essa tecla pressionada para limpar completamente o campo de inserção.

**Tecla Asterisco**: Você também pode utilizar  $\left(\frac{1}{2}a\right)$ essa tecla para mover o cursor para a esquerda ao editar um texto.

 $\left(18\right)$ 

**Tecla Tralha**: Você também pode utilizar essa tecla para mover o cursor para a direita ao editar um texto.

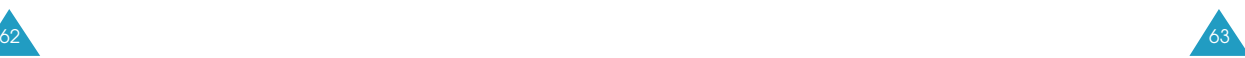

#### Web

#### Web

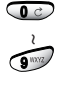

**Teclas numeradas 0 - 9**: Se os itens de uma página estiverem numerados, você pode utilizar estas teclas para selecioná-los.

**Tecla de volume**: Permite que você percorra uma página para cima ou para baixo ou ajuste o volume.

#### **Como inserir textos, números ou símbolos no navegador**

Quando solicitado, você pode inserir textos, números ou símbolos de maneira similar ao modo do telefone. Consulte na página 38 as formas de inserir letras.

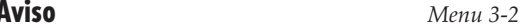

Seu telefone pode emitir um aviso para confirmar sua escolha de iniciar ou encerrar sua sessão do navegador. Seu telefone pode ser definido para exibir ou não o aviso.

As seguintes opções estão disponíveis:

**Ao iniciar**: Esta é configuração padrão. Você visualizará um aviso quando entrar no navegador, mas não quando encerrar a sessão.

**Ao terminar**: Você visualizará o aviso somente quando encerrar o navegador.

**Ambos**: Você será alertado quando estiver iniciando ou encerrando o navegador.

**Nunca**: Você nunca receberá o aviso.

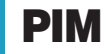

- A função Agenda permite que você:
- Mantenha-se informado sobre datas e eventos importantes e visualize o calendário.
- Acompanhe datas e eventos importantes
- Crie uma lista de compromissos
- Verifique a hora atual em outras partes do mundo
- Configure um alarme para tocar em um momento específico.

**Hoje** *Menu 4-1*

Você pode programar até 9 eventos para o dia em curso, indicando o horário de início e fim. Você pode ser alertado por um alarme da agenda antes do início de um evento. Os eventos programados para datas futuras serão automaticamente exibidos na sua programação de eventos de Hoje naquela data.

#### **Como programar um evento**

- 1. Insira a informação sobre o evento. Você pode inserir até 32 caracteres. Consulte a página 38 para maiores informações sobre a inserção de letras.
- 2. Pressione  $\infty$  para aceitar seu registro.
- 3. Insira a Hora início e a Data usando as\_teclas numéricas e em seguida pressione  $\sqrt{\frac{1}{2}}$ .

Você pode ir para cada campo de inserção utilizando  $e \oplus$ .

Você deve ajustar a hora no formato de 12 horas. Pressione para o selecionar **A** (AM) ou  $\sum_{n=1}^{\infty}$  para **P** (PM).

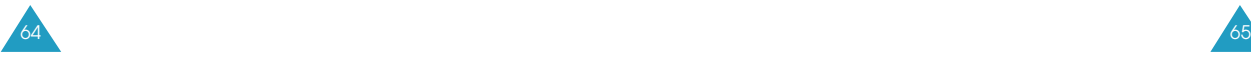

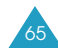

- 4. Insira a Hora término e a Data usando as teclas numéricas e em seguida pressione  $\sqrt{\frac{1}{2}}$ .
- 5. Selecione quando o alarme informará sobre um evento, pressionando  $\bigcirc$  ou  $\bigcirc$ . Ao selecionar **Sem alarme** o telefone não tocará o alarme.
- 6. Pressione  $\mathscr{O}$  para salvar seu evento.

# **Como adicionar, editar ou apagar um evento**

O primeiro evento do dia atual é exibido quando você seleciona a opção de menu **Hoje** (**MENU 4-1**). Pressione  $\bullet$  ou  $\bullet$  para selecionar o evento que você deseja visualizar.

Para percorrer os detalhes do evento, pressione  $\infty$  ou  $\bigodot$  .

Enquanto você visualiza um evento, as opções a seguir ficam disponíveis ao pressionar

**Adic. novo**: permite que você acrescente um novo evento.

**Editar**: permite que você edite um evento programado.

**Apagar**: permite que você apague os eventos selecionados.

**Apagar tudo**: permite que você apague todos os eventos.

# **Ver Mês** *Menu 4-2*

Esta opção permite que você visualize o mês atual assim como o anterior ou o próximo no formato de calendário. Nesta opção, a data atual é automaticamente destacada no calendário. Os dias com eventos programados são sublinhados.

# **Como percorrer o Calendário**

- Você pode avançar ou retornar o calendário em uma semana pressionando  $\bullet$  ou  $\bullet$ .
- Você pode mover um dia para a esquerda ou direita pressionando  $\bigcirc$  ou  $\bigcirc$ .
- Para exibir o mês anterior ou o próximo, utilize as teclas de volume no lado esquerdo do telefone.

No calendário, as seguintes opções estarão disponíveis quando você pressionar  $\mathbb{R}$  :

**Ver**: permite que você visualize os eventos agendados para o dia selecionado.

**Adic. Novo**: permite que você adicione um novo evento ao dia selecionado.

#### **Como criar um novo evento**

- 1. Selecione um dia do calendário, consulte "Como percorrer o calendário" acima e pressione  $\sqrt{\frac{1}{2}}$ .
- 2. Agende um novo evento, seguindo a Etapa 1 na página 65.

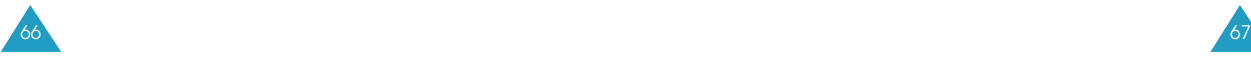

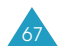

### **Como visualizar um evento**

Os dias com eventos programados são indicados por um sublinhado no calendário quando você acessa a opção de menu **Ver Mês** (**MENU 4-2**). Selecione um deles e pressione 2. O primeiro evento do dia é exibido.

Se necessário, quando um evento for exibido, pressione para acessar as opções.

Para obter maiores detalhes nas opções, consulte o item "Hoje" na página 65.

# **Ir Para Data** *Menu 4-3*

Esta função permite especificar a data da agenda que você deseja consultar. Você pode inserir, editar e apagar os eventos no dia desejado em seu calendário.

Insira a data utilizando as teclas numéricas e pressione  $\mathscr{O}$ .

Para criar, editar ou apagar os eventos, consulte "Hoje" na página 65.

**Tarefas** *Menu 4-4*

Este recurso permite que você insira uma lista de tarefas a serem realizadas e atribua uma prioridade e um prazo para cada tarefa.

### **Como criar uma Tarefas**

1. Insira a primeira tarefa.

Você pode inserir até 32 caracteres. Consulte a página 38 para maiores detalhes sobre a inserção de caracteres.

- 2. Pressione  $\infty$  para confirmar.
- 3. Insira seu prazo final utilizando as teclas numéricas, e pressione  $\sqrt{\phi^{\phi}}$ .

Você pode ir para cada campo de inserção utilizando  $e$ .

Você deve ajustar a hora no formato de 12 horas. Pressione  $\circled{2}$  para o selecionar **A** (AM) ou  $\circled{7}$ <sub>000</sub> para **P** (PM).

4. Selecione prioridade alta ou baixa utilizando  $\sum$  ou  $\epsilon$  e pressione  $\epsilon$  para armazenar a tarefa.

### **Como visualizar uma tarefa**

A primeira tarefa será exibida com o prazo e a prioridade correspondentes (! Para Alta ou - Baixa) ao selecionar a opção de menu **Tarefas** (**MENU 4-4**).

Vá até a tarefa que você deseja visualizar pressionando  $\bigoplus$  ou  $\bigoplus$ .

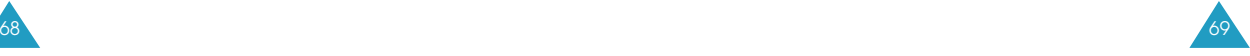

#### PIM

#### Ao visualizar uma tarefa, as seguintes opções estarão disponíveis quando você pressionar  $\mathbb{R}$

**Adic. novo**: permite que você adicione uma nova tarefa.

**Editar**: permite que você edite uma tarefa armazenada.

**Apagar**: permite que você apague a tarefa selecionada.

**Apagar tudo**: permite que você apague todas tarefas.

## **Contagem** *Menu 4-5*

Este menu o auxilia a saber quando tempo você gasta para fazer algo, ou quantos meses, dias, horas e minutos existem até um dia específico. Você pode criar até 20 contadores usando esse menu.

#### **Como criar um contador**

- 1. Insira um nome para seu novo item de Contagem e pressione  $\curvearrowright$ . Consulte a página 38 para maiores detalhes sobre a inserção de texto.
- 2. Insira a data e hora que você deseja zerar utilizando as teclas numéricas.

Você pode ir para cada campo de inserção utilizando  $e \rightarrow$ 

Você deve ajustar a hora no formato de 12 horas. Pressione  $\sum$  para selecionar **A** (AM) ou  $\sum$  para **P** (PM).

**Observações:** Você pode inserir datas entre os anos 1980 e 2099.

3. Pressione  $\infty$  para armazenar o item.

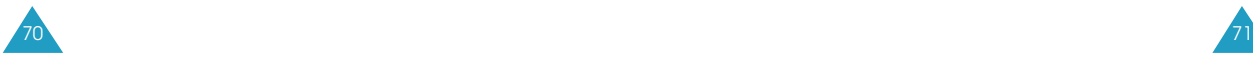

# **Como visualizar um Contador**

O primeiro Contador será exibido quando você selecionar a opção de menu **Contagem** (**4-5**).

Vá até o contador que deseja visualizar pressionando  $ou$  $\bigcirc$ .

Ao visualizar um contador, as seguintes opções estarão disponíveis ao pressionar .

**Adic. novo**: permite criar um novo item.

**Editar**: permite editar o item.

**Apagar**: permite excluir o item.

**Apagar tudo**: permite excluir todos itens.

# **Hora Mundial** *Menu 4-6*

Você pode utilizar esta opção de menu para saber que horas são em qualquer parte do mundo.

Selecione a cidade correspondente ao seu fuso horário pressionando  $\bigcirc$  ou  $\bigcirc$  uma ou mais vezes. Serão exibidas a data e hora locais.

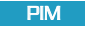

# **Calculadora** *Menu 4-7*

Com esta função é possível utilizar o telefone como calculadora. A calculadora fornece as funções aritméticas básicas: soma, subtração, multiplicação e divisão.

- 1. Insira o primeiro número utilizando as teclas numéricas.
- 2. Defina a operação para o seu cálculo pressionando  $\bigodot$ ou até que o símbolo aritmético desejado seja exibido: + (soma), - (subtração), x (multiplicação), / (divisão).
- 3. Insira o segundo número.
- 4. Para calcular o resultado pressione  $\mathscr{L}$
- 5. Repita as etapas 1 a 4 quantas vezes forem necessárias.

Cada vez que você alterar o operador, o cálculo anterior será executado e o resultado será exibido como o número na parte superior do visor.

#### **Observações:**

- Para apagar quaisquer erros e limpar o visor, pressione  $(i\infty)$ .
- Utilize  $\circledast$  para inserir um ponto decimal e para alterar o sinal de um número para negativo (-).

PIM

Esta opção permite que você configure um alarme para tocar em qualquer horário específico ou desativá-lo.

Para definir um alarme:

- 1. Quando a opção **Ajustar** estiver destacada, pressione  $\left( \frac{1}{2} \right)$ .
- 2. Selecione a opção de freqüência de alarme pressionando  $\bigcirc$  ou  $\bigcirc$  e pressione  $\mathscr{O}$ .
	- **Uma Vez**: o alarme soará Uma Vez e será então desativado.
	- **Diariamente**: o alarme soará todos os dias no mesmo horário.
- 3. Insira a data e hora que você deseja zerar utilizando as teclas numéricas.

Você pode ir para cada campo de inserção utilizando e  $\bullet$ . Você deve ajustar a hora no formato de 12 horas. Pressione  $\overline{\mathbf{a}}$  para selecionar **A** (AM) ou  $\overline{\mathbf{a}}$ para **P** (PM).

4. Pressione  $\sqrt{ }$  para salvar a configuração.

Para interromper o alarme quando ele estiver tocando, pressione qualquer tecla.

Para liberar a configuração do alarme, acesse a opção de menu **Alarme** (**MENU 4-8**) e selecione **Desativar**.

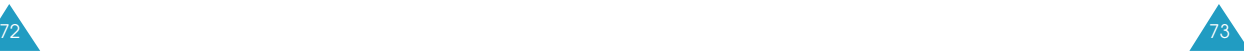

# **Som/Alerta**

Você pode utilizar o menu **Som/Alerta** para personalizar as diversas configurações de som, como por exemplo:

- Volume, tipo e tom da campainha
- Tom das teclas e volume de voz
- Alertas e campainhas para chamadas em roaming
- A campainha que soará quando o telefone for ligado ou desligado

# **Vol. Camp.** *Menu 5-1*

Esta opção permite que você ajuste o volume da campainha.

**Chamadas**: permite que você ajuste o volume da campainha para as chamadas recebidas.

**Alarme**: permite que você ajuste o volume da campainha para um alarme.

Para cada item, você pode selecionar uma das configurações a seguir:

**1-5lvl**: você pode ajustar o nível de volume. Quanto maior o número barras, mais alto será o volume.

**Vib**: o telefone muda para o modo de vibração. O telefone vibra ao receber uma chamada.

**Bip**: o telefone emite um bipe.

**Des.**: o telefone não toca a campainha.

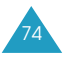

# **Tip. Camp.** *Menu 5-2*

Som/Alerta

Esta opção permite que você ajuste uma campainha específica para chamadas de voz, mensagens, Dados/Fax, alarme e horário.

- **Chams. de voz**: permite que você ajuste uma campainha específica para chamadas recebidas.
- **Alarme**: permite que você ajuste uma campainha específica para um alarme.
- **Dados/Fax**: permite que você seja alertado com um tom de campainha diferente quando você recebe faxes ou dados pelo telefone. Este recurso pode ficar indisponível, dependendo de sua rede.
- **Evento**: permite que você ajuste uma campainha específica para um alarme programado.

Para cada item, você pode selecionar um tom de campainha exclusivo de 30 tons ou melodias diferentes. À medida que você o altera, ele emite um som por alguns segundos.

# **Tom Tecla** *Menu 5-3*

Esta opção permite que você ajuste o volume que o teclado emite toda vez que você pressiona uma tecla.

A ilustração exibe o volume; quanto maior o número de barras, mais alto será o volume. Sem barra nenhuma significa que o tom de tecla está desativado.

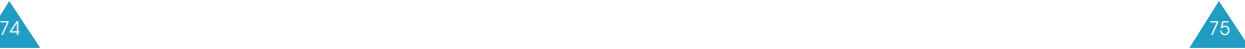

#### Som/Alerta

### **Alertas** *Menu 5-4*

Seu telefone pode emitir um alerta audível (bipe) em um horário específico para informá-lo que determinados eventos ocorreram.

Os seguintes alertas estão disponíveis:

- **Aviso min.**: Quando esta opção de menu configurada como **Ativado**, o telefone emite um sinal 10 segundos antes de cada minuto decorrido para alertá-lo da duração de sua ligação atual.
- **Serviço**: Quando esta opção de menu configurada como **Ativado**, o telefone emite um alerta quando você sai ou retorna para a área de serviço.
- **Conectar**: Quando esta opção de menu configurada como **Ativado**, o telefone emite um alerta quando sua ligação for conectada ao sistema.
- **Desconectar**: Quando esta opção de menu configurada como **Ativado**, o telefone emite um alerta quando sua ligação for desconectada.
- **Sinal fraco**: Quando esta opção de menu configurada como **Ativado**, o telefone emite um alerta quando uma ligação for perdida durante a conversação devido ao enfraquecimento do sinal.
- **Área roam**: Quando esta opção de menu configurada como **Ativado**, o telefone emite um alerta quando seu telefone entra em roaming.

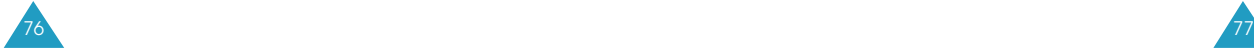

# **Vol. de Voz** *Menu 5-5*

Esta opção permite que você ajuste o volume de voz do fone de ouvido.

A ilustração mostra o nível de volume (quanto maior o número de barras, mais alto será o volume).

**Observação:** Durante uma chamada, você pode ajustar o volume utilizando as teclas de volume no lado de esquerdo do telefone.

# **Aviso Roam** *Menu 5-6*

Você pode ajustar o telefone para tocar uma campainha específica para ligações recebidas em roaming.

Selecione **Ativado** para utilizar uma campainha diferente ou **Desativado** para utilizar uma campainha normal.

**Liga/Desliga** *Menu 5-7*

Essa opção permite que você ative e desative o som que o telefone emite ao ser ligado e desligado.

Selecione **Ativado** para ativar o som ou **Desativado** para desativá-lo.

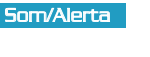

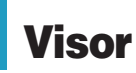

A função Visor lhe permite:

- Definir o tempo de iluminação
- Criar sua própria saudação e selecionar uma animação para ser exibida em Modo de espera ou quando o telefone é ligado ou desligado.
- Visualizar seu próprio número de telefone.
- Alterar o idioma do visor.
- Ajustar a data e hora atuais.
- Inserir automaticamente um hífen entre os números.
- Altere a exibição para o modo de menu.
- Visualizar a versão do seu telefone.
- Ajustar o brilho da tela LCD.

### **Iluminação** *Menu 6-1*

Você tem diversas opções de configuração do funcionamento da iluminação do visor LCD. Lembre-se que o uso da iluminação descarrega sua bateria mais rapidamente.

As seguintes opções estão disponíveis:

**(30/15/7) Segundos**: a luz do visor acende quando você pressiona uma tecla ou recebe uma chamada e é desativada de 7/15/30 segundos após a última tecla ter sido pressionada ou o flip ter sido aberto.

**Flip Aberto**: a luz do visor permanece acesa enquanto o flip estiver aberto.

**Sempre Apag.**: A iluminação fica sempre desativada.

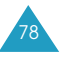

# **Saudação** *Menu 6-2*

Esta opção permite que você configure uma mensagem a ser exibida na parte inferior do visor em Modo de espera.

**Observação:** Para exibir uma saudação, você precisará configurar o **Modo de espera** para **Saudação** na opção de menu **Animação** (**MENU 6-3**).

Para alterar a saudação:

- 1. Se necessário, pressione  $\widehat{C}$  repetidamente para deletar cada letra da antiga saudação. Mantenha pressionada a tecla  $\widehat{u}$  para excluir a saudação inteira.
- 2. Insira sua mensagem de saudação de até 12 caracteres utilizando as teclas alfanuméricas. Para obter maiores informações sobre como inserir caracteres, consulte a página 38.
- 3. Ao finalizar a inserção da mensagem, pressione  $\mathscr{C}$ para salvar a nova saudação.

# **Animação** *Menu 6-3*

Seu telefone exibe as figuras especificadas quando é ligado ou desligado ou quando está no modo de Espera. Você pode alterar as figuras conforme sua preferência.

As seguintes opções estão disponíveis:

**Ligar**: Você pode selecionar uma imagem para ser exibida quando ligar o telefone.

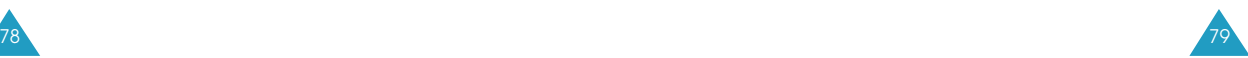

- **Desligar**: Você pode selecionar uma imagem para ser exibida quando desligar o telefone.
- **Modo espera**: Você pode selecionar uma imagem para ser exibida quando o telefone estiver em modo de espera.

# **Meu Número** *Menu 6-4*

Esta opção exibe seu número de telefone.

Após visualizar o número, pressione  $\mathscr{P}$  para retornar ao Modo de espera.

### **Idioma** *Menu 6-5*

Você pode alterar o idioma dos avisos de voz, menus e teclas de inserção.

Selecione o idioma inglês, português ou espanhol.

# **Prog. Relógio** *Menu 6-6*

Esta opção permite que você ajuste a data e hora atuais.

Para ajustar a data e a hora, proceda da seguinte forma:

1. Insira a hora e data atuais usando as teclas numéricas.

O mês, dia, hora e minuto devem ser inseridos com dois dígitos. O ano requer quatro dígitos. Você deve ajustar a hora no formato de 12 horas. Pressione para selecionar A (AM) ou **D** para P (PM).

- 2. Ao finalizar a inserção da data e hora, pressione  $\mathscr{O}$ para salvar.
	- Se você inserir o horário errado, o telefone exibe "Horário invalido" e o alerta para inserir novamente.

**Hífen Auto.** *Menu 6-7*

Com este menu configurado como **Ativado**, seu telefone automaticamente hifeniza números quando você os disca. A hifenização ocorre da seguinte forma: 000-000-0000. Dígitos seguidos de pausa não são hifenizados.

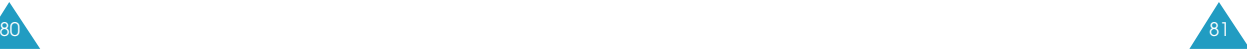

#### Visor Visor

#### Visor

# **Versão** *Menu 6-8*

Esta opção permite visualizar as versões de hardware e software de seu telefone. Esta função é útil na eventualidade de que você precise ligar para o atendimento ao cliente.

# **Est. de Menu** *Menu 6-9*

Esta opção permite configurar a forma de exibição da lista de menu principal.

**Horizontal** e **Vertical** são as opções disponíveis.

# **LCD Contraste** *Menu 6-0*

Esta opção permite que você veja melhor a tela sob diferentes condições de luminosidade. Percorra as configurações de contraste para deixar a tela mais escura ou mais clara.

# **Disc. Voz**

Neste menu, você pode utilizar os recursos de voz do telefone, tais como:

- Discagem Voz
- Voice Memo
- Atend.de Voz

#### **Discagem Voz** *Menu 7-1*

Quando o telefone estiver no modo digital, você pode ligar para até 20 registros armazenados falando o nome correspondente ao microfone. Utilizar a opção de Discagem por voz requer que você primeiramente programe o telefone para reconhecer o nome da pessoa para quem você está ligando.

#### **Gravar**

Essa opção permite que você grave nomes e registre números para uma discagem por voz subseqüente. O telefone emite avisos de voz e uma tela é exibida para orientá-lo no processo de gravação.

- 1. Diga o nome que você deseja programar quando for solicitado. O telefone armazena o nome como um primeiro exemplo e então pede que você diga o nome novamente.
- 2. Responda ao aviso repetindo o nome após o sinal. O telefone armazena o nome como um segundo exemplo e, em seguida, solicita o número do telefone.
- 3. Insira o número do telefone pressionando as teclas numéricas.
- 4. Para armazenar o número de telefone, pressione  $\mathscr P$

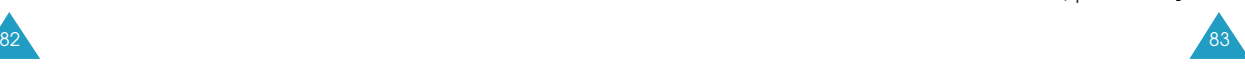

### **Dicas sobre como gravar nomes**

- Evite gravar nomes parecidos foneticamente. Se você gravar um nome parecido com um que já esteja na memória, o telefone solicita outro nome.
- Fale clara e naturalmente.
- A pessoa que utilizará o telefone deve gravar o nome. O telefone não reconhecerá o nome se a voz for diferente.
- Evite nomes muitos longos ou muito curtos. Nomes com duas a cinco sílabas são recomendados.
- Se esse recurso não funcionar adequadamente, apague o nome e grave outro.
- Pratique várias vezes para obter o melhor resultado.
- Você pode gravar até 20 nomes. Se você tentar gravar mais de 20, o telefone emite o aviso de "Não há espaço para armazenar os identificadores de voz!"

# **Ouvir/Apagar**

Quando a lista de registros de discagem por voz for exibida, vá até o registro desejado utilizando  $\implies$ e e pressione  $\sqrt{N}$ . O nome gravado é reproduzido de forma audível.

Na Lista de identificadores de voz, pressione  $\gg$  para exibir as seguintes opções:

**Reproduzir**: reproduz o identificador de discagem por voz do registro selecionado.

**Apagar**: apaga o registro selecionado.

**Falar**: efetua uma chamada para o número do registro selecionado.

**Reproduzir todos**: reproduz todos os identificadores de discagem por voz gravados.

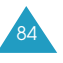

# **Apag. tudo**

Essa opção permite que você apague todos os registros de discagem por voz.

Pressione *e* para confirmar a exclusão. Caso contrário, pressione  $\overline{w}$  ou  $\overline{\bullet}$  para sair desse menu sem excluir os registros de discagem por voz.

# **Ativar**

A Discagem por voz fica sempre ativada uma vez que você tenha programado o telefone para aceitar os registros de discagem por voz e os números do telefone correspondentes. Você pode iniciar uma chamada de discagem por voz com uma das seguintes opções:

**[\*] Somente**: permite a discagem por voz apenas ao manter a tecla  $\bullet$  pressionada.

**[\*] / Fone**: permite a discagem por voz mantendo a tecla **co** pressionada ou pressionando o botão no fone de ouvido quando for conectado ao telefone.

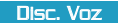

85

# **Voice Memo** *Menu 7-2*

**Observação:** Você só poderá utilizar esse recurso no modo digital.

Ao utilizar essa opção de menu, você pode gravar voice memos de até 4 minutos de duração.

**Observação:** Durante uma chamada, você também pode gravar sua conversa mantendo pressionada a tecla  $\sqrt{2}$ . Siga a partir da etapa 2 abaixo.

#### **Gravar**

- 1. Ao acessar essa opção de menu, a gravação é iniciada imediatamente. Um contador é exibido para mostrar o tempo decorrido.
- 2. Grave o voice memo falando ao telefone.

Você pode pausar a gravação pressionando  $\bullet$  e retomá-la pressionando  $\bullet$ 

Se o tempo limite de gravação for atingido antes de você terminar, a gravação será interrompida automaticamente, emitindo um alerta. Você poderá salvar apenas o memo já gravado até o momento.

3. Pressione  $\sqrt{\frac{y}{x}}$  quando a gravação for concluída.

A tela de Gravação concluída é exibida com as seguintes opções:

- **Rever**: permite que você ouça o voice memo. A tela exibe a duração do memo com data e hora.
- **Gravar**: permite que você regrave o memo.
- **Salvar**: permite que você salve o voice memo com um título.
- **Sair**: cancela sua gravação e retorna à tela anterior.

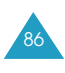

- 4. Selecione Salvar a partir da lista e pressione  $\mathscr{L}$
- 5. Insira um título para o memo e pressione  $\mathscr{L}$

Você pode inserir até 12 caracteres. Para mais informações sobre como inserir caracteres, consulte a página 38.

Se você não inserir um título, a anotação será salva na categoria "Sem nome".

# **Ouvir/Apagar**

Quando a lista de seus voice memos for exibida, vá até o memo desejado pressionando  $\bigcirc$  ou  $\bigcirc$  e pressione  $\mathscr{A}$  . O telefone reproduz o memo.

Durante a reprodução, pressione **como para pausar e** para retomar.

Na Lista de voice memos, pressione  $\gg$  para exibir as seguintes opções.

**Reproduzir**: reproduzir o memo selecionado.

**Info.**: exibe informações detalhadas sobre a anotação selecionada.

**Apagar**: apaga o memo selecionado.

# **Apagar tudo**

Essa opção permite que você apague todos os registros de voice memo.

Pressione  $\mathscr{O}$  para confirmar a exclusão. Caso contrário, pressione  $\omega$  ou  $\mathscr P$  para sair deste menu sem excluir as anotações.

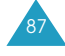

#### Disc. Voz

# **Atend. de Voz** *MENU 7-3*

Ao utilizar este menu, caso não seja possível atender uma chamada recebida, é possível configurar seu telefone para atender as chamadas ouvindo a mensagem de saudação predefinida que já vem no telefone. O telefone pode gravar a mensagem do originador da chamada.

# **Lig./Desl.**

Essa opção permite que você ligue ou desligue o recurso de Atendimento por voz.

Selecione **Ativardo** para utilizar o recurso ou **desativardo** para não utilizá-lo.

#### **Cx. ent.**

Essa opção permite que você ouça as chamadas dos originadores.

A lista das mensagens gravadas será exibida.

**Observação**: Se o telefone tiver mensagens aguardando para serem verificadas, ele exibirá o número total de mensagens e a data e a hora em que a última mensagem foi gravada no Modo de espera. Ao pressionar  $r$  rapidamente você acessará a opção Entrada.

Pressione  $\bigcirc$  ou  $\bigcirc$  para ir até a mensagem desejada e pressione  $\oslash$  para ouvi-la.

Você pode pausar a reprodução pressionando  $\bullet$  e retomá-la pressionando **.** 

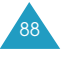

A partir da lista de mensagens, as seguintes opções ficam disponíveis quando você pressiona  $\gg$  .

**Reproduzir:** permite que você ouça a mensagem selecionada.

**Info.:** exibe informações detalhadas da mensagem, tais como o número da pessoa que ligou, o tempo decorrido, o tamanho da memória utilizado para a mensagem e o horário em que a mensagem foi gravada.

**Apagar**: apaga a mensagem selecionada.

#### **Config.**

Essa opção fornece várias opções de configuração para definir o recurso de Atendimento por voz.

As opções a seguir estão disponíveis:

**Saudação**: Você possui uma mensagem de saudação predefinida para ser reproduzida ao receber uma chamada. Além disso, você pode criar sua própria mensagem de saudação, conforme desejado.

Para gravar uma mensagem de saudação:

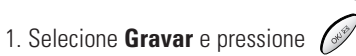

2. Aguarde até que um som de aviso seja emitido e grave o voice memo falando ao microfone.

Você pode pausar a gravação pressionando  $\textcircled{\tiny{2D}}$  e retomá-la pressionando  $\bullet$ .

89

90

3. Quando a gravação for concluída, pressione  $\mathscr{L}$ .

**Observação**: Cada vez que você grava uma nova mensagem, seu telefone automaticamente grava sobre a mensagem antiga.

Para ouvir sua mensagem de saudação, selecione **Ouvir**.

Para selecionar uma mensagem de saudação, utilize a opção **Selecionar**. Selecione **Minha** para utilizar sua mensagem ou **Automática** para utilizar a mensagem padrão.

**Monitorar**: ativa ou desativa o altofalante de monitoramento que permite que voce ouça a mensagem do chamador enquanto ele a deixa.

**Tempo de esp.**: seleciona o tempo que o telefone aguardará antes de responder a chamada reproduzindo a mensagem de saudação. O tempo de espera pode ser configurado como **Após 3 seg**, **Após 5 seg** ou **Após 10 seg**. Ao selecionar **Sem camp.** o telefone atende uma chamada assim que ela é recebida.

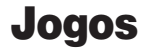

Este menu permite que você jogue dois jogos: Flying tight e Run for Money.

1. Pressione  $\bigcirc$  ou  $\bigcirc$  para escolher o jogo e, em seguida, pressione  $\sqrt{2^2}$ .

Pressione as teclas de navegação "para cima" ou "para baixo" para percorrer os registros, e a seguir pressione para selecionar o desejado.

2. Pressione  $\oslash$  para iniciar o jogo.

3. Pressione  $\circledast$  para sair do jogo e retornar ao Modo de Espera.

# **Config.**

Diversas funções de seu aparelho podem ser personalizadas para atender suas preferências.

# **Redisc. Auto.** *Menu 9-1*

Quando esta opção de menu estiver ativada, se você fizer uma chamada e a ligação não se completar o telefone irá repeti-la automaticamente 10 vezes.

Para ativar esta função, selecione quantas vezes o telefone deverá repetir a ligação. **10**, **30 e 60 segundos** estão disponíveis.

Selecionar **desligar** desativa essa função.

# **Auto Atend.** *Menu 9-2*

Quando esta opção de menu está ativada, o telefone responderá automaticamente às chamadas após um número pré-determinado de toques. Esta opção é muito útil enquanto você estiver dirigindo, por exemplo.

Para ativar essa função, selecione quantas vezes você deseja que seu telefone toque antes de responder uma ligação recebida. **Após 1 seg. Após 3 seg. Após 5 seg.** segundos estão disponíveis.

Com essa opção de menu configurada como **desligar**, o telefone não irá responder as chamadas recebidas, e se você não atender a chamada, ela será armazenada no registro de Chamada não atendida (vide página 52).

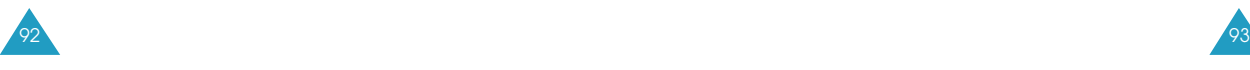

# **Modo Atend.** *Menu 9-3*

Config.

Essa opção de menu permite que você selecione como responder uma chamada recebida. As seguintes opções estão disponíveis:

**Qualq. tecla**: O telefone responde quando você pressiona qualquer tecla, exceto  $\mathscr{D}$ .

**Ao abrir**: o telefone atende uma chamada quando você abre o flip.

**Tecla SEND**: O telefone responde quando você pressiona a tecla  $\Diamond$ 

# **Duração Tom** *Menu 9-4*

A configuração de duração do tom permite selecionar tons DTMF (dual-tone multi-frequency - tons duais de freqüência múltipla) **normal** ou **longo**. Quando você utiliza um teleserviço (como a consulta telefônica a sua conta bancária) e pressiona teclas para informar números, você está enviando tons DTMF. O sistema utilizado pelo banco ou serviço determina se você deve usar tons DTMF curtos ou longos. Se o serviço for digital (como a maioria é atualmente) os DTMF curtos irão funcionar na maioria das vezes. No entanto, alguns sistemas modernos e a maioria dos sistemas mais antigos (analógicos) exigem que você utilize tons DTMF longos. Muitas das secretárias eletrônicas domésticas exigem tons DTMF longos.

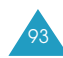

#### Setup Config. Config.

# **Sel. NAM** *Menu 9-5*

NAM significa 'módulo de atribuição numérica', essencialmente o seu número de telefone. O seu telefone Samsung pode armazenar dois NAMs (NAM significa numerical assignment module - módulo de atribuição numérica, basicamente o seu número de telefone). Isto significa que você pode ter duas linhas telefônicas em seu aparelho e pode rápida e facilmente alternar o serviço entre os dois números.

Selecione **NAM 1** ou **NAM 2**. Se o NAM for alterado, o telefone será reinicializado e obterá serviço utilizando a nova configuração do NAM.

## **Sel. Sistema** *Menu 9-6*

94 95

A função de seleção de sistema de seu telefone permite escolher como o seu telefone efetuará o roaming.

As seguintes opções estão disponíveis:

**Somente home**: Com essa configuração, você não pode efetuar roaming. Se o sistema local não estiver disponível, sua ligação não será conectada e o indicador Sem serviço ( $\triangleright$ ) é exibido. Em algumas áreas de serviço uma operadora pode questioná-lo de que forma você gostaria de pagar a ligação.

**Padrão**: Esta opção seleciona automaticamente o melhor sistema.

**Dados/Fax** *Menu 9-7*

Seu telefone é capaz de enviar e receber dados digitais e chamadas de fax quando conectado a um dispositivo de computador (laptop, desktop, handheld, palmtop, etc.) em que funcione o Windows NT, Windows 95 ou versões superiores. O telefone funciona exatamente como um modem em seu PC, permitindo que você use transmissão sem fio de dados envolvendo diversos aplicativos de software Windows. Para utilizar em seu aparelho os serviços de transmissão digital de dados ou serviços de faz, será necessário obter com o seu provedor de serviços o kit dados/fax. Este kit deverá conter todos os cabos, software e documentação necessários para que você conecte e utilize o seu telefone ao seu dispositivo de computação.

#### **Observação:** O telefone deverá estar em uma rede digital para receber ou enviar fax e dados.

Estão disponíveis as opções a seguir:

**dados/fax desligar**: seu telefone será capaz de enviar e receber apenas chamadas de voz.

#### Setup Config. Config.

**Próx. chamada fax**: seu telefone poderá enviar e receber somente chamadas de fax nos próximos 10 minutos. Seu telefone também pode efetuar chamadas de voz.

**fax até desligar**: seu telefone pode enviar e receber chamadas de fax até que você o desligue e ligue novamente.

**Próx. chamada dados**: seu telefone poderá enviar e receber somente chamadas de dados nos próximos 10 minutos. Seu telefone também pode efetuar chamadas de voz.

**dados até desligar**: seu telefone pode enviar e receber chamadas de dados até que você o desligue e ligue novamente.

### **Como receber um fax ou arquivo de dados**

Para receber um fax ou arquivo de dados, assegure-se de que seu telefone esteja ligado e conectado ao seu PC e selecione a opção desejada.

Quando receber uma chamada de fax, configure o modo de **Resposta** no programa de Fax de seu PC e clique em **Receber** e selecione uma das seguintes alternativas:

- Recebimento Automático (recomendado)
- Recebimento Manual

### **Como enviar um fax ou um arquivo de dados**

Quando conectado a um dispositivo de computador, seu telefone recebe fax e transmissões de dados sem fio. O software de seu dispositivo de computação inicia a ligação para o telefone de destino. O telefone funciona como um modem sem fio para enviar fax ou arquivo de dados para o número definido pelo software de seu PC.

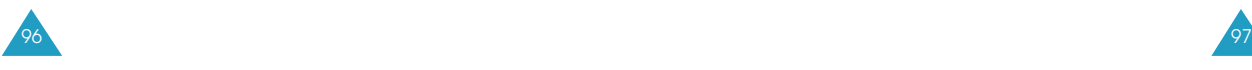

# **Sel. Rede** *Menu 9-8*

Seu telefone está pré-configurado para o modo digital. Se você quiser efetuar uma chamada em modo analógico use este menu. Seu telefone permite que você procure pelo serviço analógico.

As seguintes opções estão disponíveis:

**Automático**: Procura automaticamente todas os modos de serviço de acordo com a PRL (Preferred Roaming List - Lista Preferida de Roaming) oferecida pela operadora.

**1-Vez Cham. Analog**: Altera automaticamente o telefone para o modo analógico para uma única chamada. Quando a chamada for completada, o telefone automaticamente retorna a configuração normal.

# **Tec. Bloq.** *Menu 9-9*

Essa opção de menu permite que você deixe o telefone no modo tecla bloqueada para impedir que as teclas sejam pressionadas acidentalmente.

As seguintes opções estão disponíveis:

**Ativado**: automaticamente ativa o modo de proteção de tecla no telefone 30 segundos após você fechar o flip. Ao abri-lo, a proteção de tecla é automaticamente desativada.

**Desativado**: desativa a proteção de tecla.

Você pode trocar manualmente o modo do telefone para proteção de tecla mantendo supersionada.

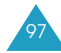

# **Segurança**

Seu telefone apresenta diversas opções de segurança, inclusive um código de bloqueio programável pelo usuário e funções de restrição de chamadas.

Para acessar o menu de segurança você deve informar o código de bloqueio de quatro dígitos. Este código é prédefinido na fábrica como **0000**.

# **Bloquear** *Menu 0-1*

No modo de bloqueio você não pode discar os números, exceto para efetuar uma chamada de emergência ou acessar as opções de menu. Você pode receber chamadas e mensagens, mesmo se o telefone estiver bloqueado.

Estão disponíveis as opções a seguir:

**Deslig.**: o telefone permanece desbloqueado.

**Agora**: o telefone é bloqueado imediatamente.

**Ao ligar**: o telefone será bloqueado automaticamente na próxima vez que seu telefone for ligado.

Para fazer uma chamada de emergência, insira o número e pressione  $\setminus$ . O telefone reconhece os números de emergência e os três números de emergência salvos pela opção de menu **Emergência** (**MENU 0-4**).

Para desbloquear o telefone, pressione  $\gg$  e insira o código de bloqueio.

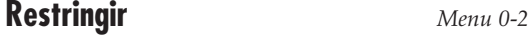

Segurança

Esse recurso permite que você restrinja todas as suas chamadas efetuadas. Você não poderá fazer uma ligação, exceto para os números de emergência (veja abaixo).

Selecione **Sim** para utilizar o recurso de restrição de chamadas ou **Não** para desativar o recurso.

**Código Bloq.** *Menu 0-3*

Você pode alterar o código de bloqueio atual para um novo. O código de bloqueio vem predefinido de fábrica como "0000".

Insira um novo código de bloqueio de quatro dígitos e seu telefone solicitará que você insira o código novamente. Digite o código de bloqueio de novo. O telefone armazena o novo código e automaticamente retorna ao modo de Espera.

**Observação**: Seu telefone não permite que você visualize o código de bloqueio por motivos de segurança, portanto, certifique-se de anotar o código de bloqueio ou memorizálo se você o tiver alterado.

# **Emergência** *Menu 0-4*

Seu telefone dá a opção de armazenar números de emergência. Esses números podem ser manualmente discados a qualquer momento, mesmo se o telefone estiver bloqueado ou todas as chamadas efetuadas estiverem restritas. Você pode armazenar até três números de emergência.

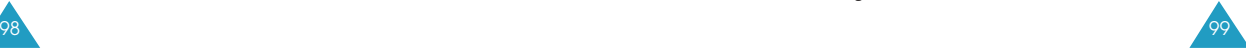

#### Segurança

#### Segurança

Para armazenar um número de emergência:

- 1. Selecione uma posição utilizando as teclas numéricas,  $\bigcirc$  ou  $\bigcirc$ , seguidas de  $\mathscr{A}$ .
- 2. Insira o número desejado. Cada número pode ter até 32 dígitos.

Se houver um número já armazenado, apague-o utilizando  $\omega$ .

3. Pressione  $\mathscr{O}$  para salvar o número.

Para efetuar uma chamada de emergência no modo Bloqueado, simplesmente insira o número de emergência e pressione  $\setminus$ 

# **Enviar PIN (Personal Identification Number - Senha)** *Menu 0-5*

**Observação:** Seu provedor de servido deve habilitar essa função e lhe atribuir uma senha para que esta função possa ser utilizada.

Esta função evita que seu telefone seja utilizado por pessoas não autorizadas. Consulte seu provedor de serviços para informações completas sobre essa função.

Estão disponíveis as seguintes opções:

**Nunca**: A opção não é ativada

**Aviso**: Quando fizer uma chamada, o aparelho perguntará se deseja enviar a Senha.

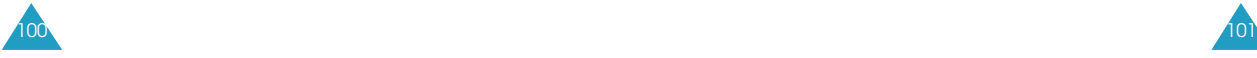

# **Apagar MEM** *Menu 0-6*

Este menu permite que você apague todos os números em sua Agenda de telefones e em sua lista de discagem por voz.

Quando for exibida uma mensagem de confirmação, pressione  $\sqrt{ }$  para apagar a memória.

O telefone restaura as configurações padrão e retorna ao modo de Espera.

**Zerar** *Menu 0-7*

Se você configurar novamente o telefone, todas as opções e informações salvas são apagadas e ele retorna às configurações padrão de fábrica, exceto os registros da Agenda de telefones e as mensagens SMS. Discagem por voz e anotação.

Quando uma mensagem de confirmação for exibida, pressione  $\mathscr{O}$  para reinicializar o telefone.

O telefone desliga e liga sozinho, restaura as configurações padrão e, em seguida, retorna ao modo de Espera.

Seu telefone pode receber notificações de correio de voz, mensagens de texto e páginas. Além disso o seu aparelho pode enviar mensagens de texto e páginas se o seu provedor de serviços disponibilizar essas funções.

Quando seu telefone recebe uma mensagem, é emitido um aviso, exibido um texto de notificação e o nome e número de telefone do remetente, se disponíveis. O ícone de Msg.nova  $\boxtimes$  permanece na tela até que seja lido o novo texto, página numérica ou mensagem de Navegador, ou até que você ouça as novas mensagens de correio de voz.

Se você estiver em uma ligação e receber uma nova mensagem, o seu telefone automaticamente desliga a campainha (o que evita que ela toque em seu ouvido enquanto você está tentando conversar).

Para entrar no menu de **Mensagens**, pressione  $\mathscr{L}$ no Modo de espera.

# **Ícones relacionados à mensagem**

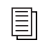

102

**Mensagem duplicada:** Indica que mensagens duplicadas foram enviadas.

- 烟 **Mensagem arquivada:** é exibido se uma mensagem tiver sido armazenada.
- **Mensagem enviada:** é exibido quando mensagens enviadas são transmitidas.
- **Mensagem lida:** é exibido quando você lê uma mensagem.
- **Mensagem recebida:** Indica que um texto, mensagem de voz, pager ou uma mensagem do navegador foi recebida.
- **Multi-mensagens:** é exibido quando múltiplas mensagens são entregues com sucesso. M
- **Mensagem entregue:** é exibido quando uma mensagem é enviada com sucesso.
- **Mensagens perdidas:** é exibido quando houve falha no envio de uma mensagem.
- **Mensagem urgente:** é exibido quando uma mensagem é urgente.

# **Msg. nova** *OK-1*

Você pode criar mensagens curtas de texto e páginas numéricas, e enviá-las para outros celulares.

**Observação:** A transmissão de mensagens é suportada apenas em redes digitais e se o serviço for disponibilizado por seu provedor de serviços.

1. Insira um número de telefone ou um endereço de email de destino, utilizando as teclas numéricas e pressione  $\mathscr{L}$ 

Você pode selecionar o número a partir de sua Agenda de telefones pressionando

2. Insira o conteúdo da mensagem ou uma página numérica. Consulte a página 38 para obter maiores detalhes sobre a inserção de texto.

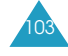

#### Mensagens

- 3. Quando a inserção for concluída pressione  $\mathscr P$
- 4. Vá até o modo desejado pressionando  $\bigcirc$  ou  $\bigcirc$  e pressione  $\ll$  para editar as configurações de entrada.
	- **Enviar**: edita o número de telefone de destino inserido na Etapa 1.
	- **Mensagem**: edita o conteúdo da mensagens inserido na Etapa 2.
	- **Retorno#**: Edita o número para retorno da ligação. Insira o número que deverá substituir o atual. O número de retorno de chamada padrão é o seu número de telefone.
	- **Opções:** permite que você altere as opções de mensagem. Pressione  $\bigcirc$  ou  $\bigcirc$  para escolher o item desejado e pressione  $\bullet$  ou  $\bullet$  para alterar a configuração.
		- **Prioridade**: selecione a prioridade da mensagem. Normal/Urgente estão disponíveis.
		- **Validade**: selecione o período para as mensagens serem armazenadas no centro de SMS enquanto as tentativas são realizadas para enviá-las ao destinatário.
		- **Enviar após**: selecione o tempo que o telefone deverá esperar antes de enviar a mensagem, se você não quiser enviá-la imediatamente.
		- **Confirm.**: ative ou desative o recurso de notificação de entrega. quando ativado, a rede informa se a mensagem foi ou não lida pelo destinatário.
		- **Mensagem**: defina se o telefone deve salvar a mensagem na caixa de saída após a transmissão. Ao selecionar Aviso para salvar, o telefone perguntará se você deseja salvar a mensagem.

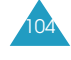

- **Ação**: exibe os botões de comando. - **SEND**: envia a mensagem.
	- **OK**: salva a mensagem na pasta Msg. Armaz.
	- **CLR**: retorna à tela anterior.
	- **END**: cancela a mensagem e retorna ao modo de espera

**Observação:** As opções **Retorno**, **Confirm.** e **Mensagem** podem ser predefinidas para os valores padrão no menu **Config. Msg** (**OK-8**).

5. Pressione  $\Diamond$  para enviar a mensagem.

# **Voz** *OK-2*

Quando uma nova mensagem de voz é recebida, a notificação de correio de voz é exibida. Se vários correios de voz forem recebidos, mas não forem reproduzidos, apenas as informações do último correio de voz recebido serão visualizadas. As informações do visor incluirão indicação de data/hora, o número total de novos correios de voz e o número de retorno de chamada.

Pressione > para visualizar o número de retorno de chamada do emissor, se disponível, ou o número do servidor de voz. Para ouvir a mensagem, pressione  $\Diamond$ novamente para conectar-se ao servidor de voz e siga o aviso de voz.

Ao acessar a opção de menu **Voz** (**OK-2**), as informações sobre a última mensagem de voz são recebidas. Para ouvir a mensagem, pressione  $\sum$  duas vezes.

**Observação:** Você pode também acessar seu correio de voz mantendo pressionada a tecla  $\sqrt{s}$ em Modo de espera.

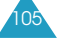

# **Cx. Ent** *OK-3*

Seu telefone pode armazenar até 40 páginas e mensagens de texto na Caixa de entrada, Caixa de saída e caixa de Mensagens arquivadas. Se a memória de mensagens estiver cheia, uma mensagem de aviso será exibida e o telefone rejeitará novas mensagens até que você apague as mensagens armazenadas.

Pressione  $\bigcirc$  ou  $\bigcirc$  para ir até uma das mensagens na lista e pressione  $\sqrt{2}$ . O telefone exibe o conteúdo da mensagem. Se necessário, pressione ou para percorrer o conteúdo.

Você pode discar o número de retorno de chamada da mensagem pressionando  $\Diamond$  duas vezes.

Ao ver uma mensagem, pressione  $\gg$  para acessar as sequintes opções:

**Responder**: permite que você envie uma mensagem de resposta ao remetente.

**Encaminhar**: permite que você envie a mensagem para outra pessoa.

**Apagar**: exclui a mensagem.

**Salvar endereço**: permite que você armazene o número de telefone do remetente na Agenda de telefones. Para maiores informações sobre o armazenamento de números, consulte a página 56.

**Salvar núm. ret.**: permite que você salve o número de retorno em sua Agenda de telefones. Para obter mais informações sobre como armazenar um número, consulte a página 56.

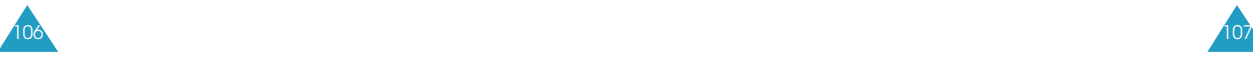

# **Cx. Saida** *OK-4*

Mensagens

Seu telefone pode armazenar até 40 páginas e mensagens de texto na Caixa de entrada, Caixa de saída e caixa de Mensagens arquivadas. Se necessário, você pode verificar ou reenviar qualquer das mensagens armazenadas na Caixa de saída.

Pressione  $\bigcirc$  ou  $\bigcirc$  para ir para a mensagem desejada e pressione  $\oslash$  . O visor exibe a data e hora quando a mensagem foi criada, o número do destinatário (e o nome, se armazenado na Agenda de telefones) e o conteúdo da mensagem. Se necessário, pressione  $\bigcirc$  ou  $\bigcirc$  para percorrer pelo conteúdo.

Quando estiver verificando uma mensagem, pressione para ter acesso às opções abaixo.

**Reenviar**: permite que você reenvie uma mensagem. Para maiores informações sobre o envio de mensagens, consulte a página 103.

**Apagar**: exclui a mensagem da Caixa de saída.

# **Msg. Armaz** *OK-5*

Seu telefone pode armazenar o rascunho de mensagens que ainda serão enviados na pasta mensagens armazenadas. Você pode acessar esta pasta posteriormente para editar e enviar a mensagem.

Para armazenar mensagens não enviadas na psta mensagens armazenadas:

- 1. Siga o procedimento de gravação de uma nova mensagem na página 103.
- 2. Quando você tiver terminado de inserir a mensagem, pressione el para opção.
- 3. Selecione Ação, em seguida pressione  $\mathscr{L}$ . A mensagem é armazenada em Mensagens arquivadas e o telefone retorna ao modo de Espera.

Ao acessar a opção de menu **Msg. Armaz** (**OK-5**), a relação de mensagens armazenadas é exibida. Pressione ou **para ir até uma das mensagens na lista e** pressione  $\omega^*$ 

Ao visualizar uma mensagem, pressione  $\gg$  para acessar as seguintes opções:

**Editar**: permite que você edite e envie a mensagem.

**Apagar**: apaga a mensagem.

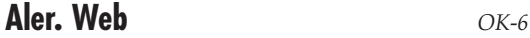

Mensagens

Esta opção de menu permite que você visualize as mensagens da web a partir do seu servidor da web.

Pressione  $\bigcirc$  ou  $\bigcirc$  para ir até uma das mensagens na lista e pressione  $\sqrt{\frac{1}{2}}$ .

Ao visualizar uma mensagem, pressione  $\mathbb{Q}$  para acessar as seguintes opções:

**Editar**: permite que você edite e envie a mensagem.

**Apagar**: apaga a mensagem.

**Apagar Msg** *OK-7*

Utilizando essa opção de menu, você pode excluir todas as mensagens em cada uma das cinco caixas; caixa de correio de **Voz**, **Ent.Novas, Ent.Antig, Saída e Armazenad**. Você pode também excluir todas as mensagens de uma vez só.

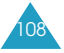

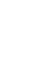

109

# **Config. Msg** *OK-8*

Usando este menu, você pode configurar várias opções para a mensagem. Você também pode apagar todas as mensagens recebidas ou enviadas.

#### **Config.**

Você pode configurar as seguintes opções para mensagens recebidas:

#### **Temp. avanço**

Você pode configurar a tela para deslizar automaticamente ou não.

- **1-5 segundos**: Define a freqüência na qual o telefone deve deslizar para a próxima tela.
- **Desligar**: você precisa ir para a próxima tela manualmente utilizando  $\bigcirc$  ou  $\bigcirc$ .

**Aviso de SMS**: Quando uma mensagem é recebida, o telefone emite um alerta tocando a campainha selecionada. Você pode definir quantas vezes deseja ser alertado.

- **Desligar**: o telefone emite um alerta apenas uma vez quando você recebe uma mensagem.
- **Uma vez**: o telefone emite um alerta quando você recebe a mensagem e o emite novamente após 2 minutos.
- **Cada 2 minutos**: o telefone emite um alerta a cada 2 minutos.

**Vol.Tom.Msg.**: Você pode definir o volume da campainha da mensagem utilizando  $\bigcirc$  ou  $\bigcirc$ . Você pode também utilizar as teclas de volume à esquerda do telefone.

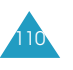

**Tipo de Tom**: Você pode definir a melodia da campainha para mensagens do Correio voz, Aviso, texto e Msg.Navegador.

**N.correio voz**: Você pode visualizar o número do centro de correio de voz. Se necessário, edite o número e pressione  $\sqrt{\frac{1}{2}}$ .

### **Nova Msgs**

Você pode definir as configurações padrão das opções a seguir para criar uma nova mensagem.

- **N.de retorno**: permite que você defina o número de retorno de chamada. Seu número de telefone vem predefinido de fábrica.
- **Gravar Msg**: permite que você defina se deseja que a mensagem transmitida seja armazenada na Caixa de saída ou não.
- **Não Salvar**: não salva automaticamente.
- **Salv. aviso**: pergunta se você deseja salvar ou não.
- **Auto Salvar**: salva a mensagem automaticamente.

**Modo digitar**: permite que você selecione o modo de inserção de texto entre as opções **T9 Palavra** e **Alfabeto** (**ABC**).

**Confirmação**: permite que você ative ou desative o recurso de notificação de entrega. Selecione **Ativado** para ativar o recurso ou **Desativado** para desativá-lo.

**Msg Padrão**: permite que você edite 10 mensagens padrão. Você pode utilizá-la ao redigir uma mensagem.

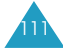

#### **Mensagens**

# **Como utilizar as baterias**

Seu telefone possui uma bateria recarregável de Li-Ion.

- Nunca use qualquer carregador ou bateria que esteja danificado.
- Use a bateria apenas para o seu propósito específico.
- Se você utilizar o telefone próximo de uma estação de base da rede, ele consumirá menos energia; os tempos de conversa e de espera são bastante afetados pela força do sinal na rede celular e pelos parâmetros definidos pelo operador da mesma.
- O tempo de carga da bateria depende da carga remanescente e do tipo da bateria e do carregador utilizado. A bateria pode ser carregada e descarregada centena de vezes, mas irá se desgastar gradualmente. Quando o tempo de operação (tempo de conversa e de espera) for sensivelmente mais curto do que o normal, é o momento de adquirir uma bateria nova.
- Se não for utilizada, uma bateria completamente carregada irá se descarregar sozinha com o tempo.
- Use apenas baterias e carregadores aprovados pela Samsung. Quando um carregador não estiver sendo utilizado, desligue-o da tomada. Não deixe a bateria conectada ao carregador por mais de uma semana, já que o excesso de carga pode diminuir sua vida útil.

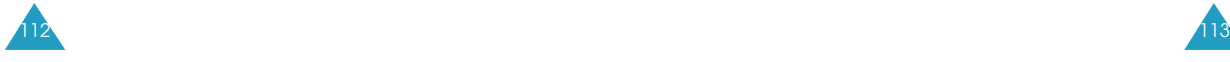

#### Informações sobre Saúde e Segurança

- Temperaturas extremas afetarão a capacidade de carga de sua bateria: ela pode precisar ser esfriada ou aquecida antes da carga.
- Não deixe a bateria em lugares quentes ou frios, como em um veículo estacionado durante o inverno ou verão, já que isso reduzirá sua capacidade e vida útil. Sempre tente manter a bateria na temperatura ambiente. Um telefone com uma bateria quente ou fria pode não funcionar temporariamente, mesmo que a bateria esteja totalmente carregada. As baterias Li-ion são especialmente afetadas por temperaturas abaixo de 0º C (32º F).
- Não coloque a bateria em curto. Pode ocorrer um curto circuito acidental quando um objeto metálico (moeda, clipes ou caneta) causar uma conexão direta entre os terminais + e - da bateria (as tiras de metais atrás da mesma), por exemplo quando você transportar uma bateria de reserva no bolso ou em sua pasta. Um curto circuito dos terminais pode danificar a bateria ou o objeto que causá-lo.
- Jogue fora as baterias usadas segundo as regulamentações locais. Sempre faça reciclagem. Não incinere as baterias.

#### Informações sobre Saúde e Segurança

#### **Segurança ao dirigir**

Seu aparelho celular lhe oferece um poderoso recurso para se comunicar por voz - - praticamente em qualquer lugar, em qualquer momento. Porém uma grande responsabilidade acompanha os benefícios dos aparelhos celulares que todo usuário deve assumir.

Ao dirigir um carro, a direção será sua primeira responsabilidade. Ao usar seu aparelho celular enquanto estiver dirigindo, use bom senso e lembre-se das dicas a seguir:

- 1. Conheça seu aparelho celular e os recursos como discagem rápida e rediscagem. Se disponíveis, esses recursos poderão ajudá-lo a efetuar suas ligações sem desviar sua atenção do trânsito.
- 2. Quando disponível, use um dispositivo "hands free" (sem intervenção). Se possível, acrescente uma camada adicional de conveniência e segurança ao seu aparelho sem fio com um dos inúmeros acessórios "hands free" atualmente disponíveis.
- 3. Posicione seu aparelho celular para fácil alcance. Posicione seu aparelho de forma que ele seja acessível sem desviar seus olhos do trânsito. Caso receba uma chamada em um momento inconveniente, se possível, deixe que o correio de voz atenda.
- 4. Informe à pessoa com quem você está falando que você está dirigindo; se necessário, suspenda a ligação em trânsito pesado ou condições de tempo risco. Chuva, granizo, neve, gelo e mesmo trânsito pesado podem apresentar perigos.
- 5. Não faça anotações ou procure por números de telefones enquanto dirige. Escrever uma lista de "tarefas" ou folhear catálogo de endereços desvia a atenção de sua responsabilidade primordial, dirigir com segurança.

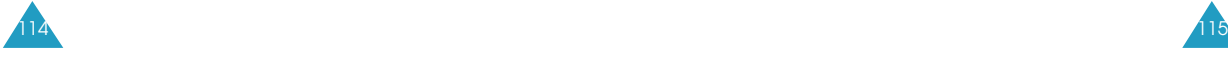

- 6. Use o aparelho de maneira sensata e avalie o trânsito; se possível, faça as ligações quando não estiver em movimento ou antes de entrar no tráfego. Tente planejar suas ligações para quando estacionar seu carro. Se precisar efetuar uma chamada enquanto dirige, disque somente alguns números, verifique a estrada e fique atento aos espelhos e só então prossiga.
- 7. Não se envolva em conversações cansativas ou emocionais que possam distrair sua atenção. Informe as pessoas com quem você está conversando de que você está dirigindo e suspenda as conversações que possam potencialmente distrair sua atenção do trânsito.
- 8. Use seu aparelho celular para pedir ajuda. Disque o número de emergência no caso de incêndio, acidente de trânsito ou emergências médicas. Lembre-se, a ligação é gratuita no seu aparelho celular!
- 9. Use seu aparelho celular para ajudar outros em caso de emergência. Se presenciar um acidente de carro, crime em curso ou outra emergência grave onde houver risco de vida, chame 190 ou outro número local para emergência, assim como você gostaria que outros o fizessem para você.
- 10. Ligue para um número de assistência na marginal da estrada ou um número celular especial de atendimento normal quando necessário. Se perceber um veículo quebrado que não ofereça sério risco, um sinal de trânsito quebrado, um sinal de pequeno acidente de trânsito em que não haja vítimas ou um veículo que tenha conhecimento de que seja roubado, chame a assistência na marginal da estrada ou outro número celular especial de atendimento normal.

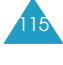

### **Ambiente de operação**

Lembre-se de obedecer quaisquer regulamentos especiais em vigor na sua região e sempre desligue seu telefone onde for proibido utilizá-lo, ou onde ele possa causar interferência ou perigo.

Quando conectar o telefone ou outro acessório a qualquer dispositivo, leia este guia do usuário para obter informações de segurança detalhadas. Não conecte produtos incompatíveis.

Esteja ciente de que, como é o caso de qualquer equipamento móvel de rádio-transmissão, para o funcionamento satisfatório e sua segurança pessoal, o equipamento deve ser utilizado apenas em sua posição normal (junto ao ouvido com a antena apontada acima do ombro).

#### **Dispositivos eletrônicos**

A maioria dos equipamentos eletrônicos modernos é protegida contra sinais de radiofreqüência (RF). Entretanto, alguns equipamentos eletrônicos podem não ter proteção contra sinais de radiofreqüência no seu telefone celular. Consulte o fabricante para saber sobre outras alternativas.

#### **Marca-passos**

Os fabricantes de marca-passos recomendam que seja mantida uma separação mínima de seis polegadas (15 cm) entre o celular e um marca-passos para evitar a interferência potencial com o marca-passos. Essas recomendações são consistentes com a pesquisa independente realizada e recomendações da

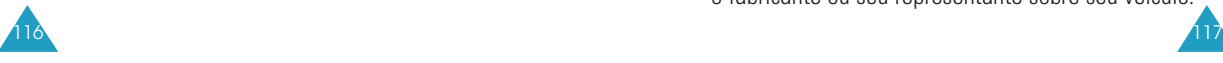

#### Informações sobre Saúde e Segurança

Pesquisa de Tecnologia Celular (Wireless Technology Research) referentes ao marca-passos. Usuários de marca-passo:

- 
- Mantenha sempre o aparelho mais de seis polegadas (15 cm) distante do marca-passo quando o telefone estiver ligado;
- Não devem portar o aparelho no bolso dianteiro;
- Devem usar o ouvido oposto ao marca-passo para reduzir o potencial de interferência.
- Se tiver algum motivo para suspeitar da existência de interferência, desligue o aparelho imediatamente.

#### **Aparelhos de audição**

Alguns telefones celulares digitais podem interferir com certos aparelhos de audição. Na hipótese de tal interferência, consulte o fabricante do seu aparelho de audição para discutir soluções.

#### **Outros Aparelhos Médicos**

Caso esteja utilizando qualquer outro aparelho médico pessoal, consulte o fabricante do seu aparelho para determinar se este está adequadamente protegido contra a energia externa de radiofreqüência. Seu médico poderá ajudá-lo na obtenção dessas informações. Desligue o seu telefone nos locais de tratamento de saúde se houver quaisquer regulamentos afixados com instruções neste sentido. Hospitais ou clínicas de tratamento de saúde podem estar usando equipamentos que possam ser sensíveis à energia externa de radiofreqüência.

#### **Veículos**

Os sinais de radiofreqüência podem afetar sistemas eletrônicos que estejam de forma incorreta ou inadequada nos veículos motorizados. Verifique com o fabricante ou seu representante sobre seu veículo.

#### Informações sobre Saúde e Segurança

Você também deve consultar o fabricante de qualquer equipamento que tenha sido adicionado ao seu veículo.

#### **Locais com avisos**

Desligue seu aparelho em qualquer local em que houver avisos afixados nesse sentido.

#### **Ambientes Potencialmente Explosivos**

Desligue seu aparelho em qualquer área que apresente atmosfera potencialmente explosiva e obedeça todas as sinalizações e instruções. Faíscas nessas áreas podem causar uma explosão ou incêndio resultando em ferimentos ou até mortes.

Solicite aos usuários que desliguem o aparelho enquanto estiverem no posto de abastecimento (posto de serviço). Lembre aos usuários da necessidade de observar as restrições sobre o uso de equipamentos de rádio em postos de abastecimento (depósitos de combustíveis e áreas de distribuição), fábricas de produtos químicos ou nos locais onde há operações explosivas em andamento.

Áreas com atmosferas potencialmente explosivas são, com freqüência embora nem sempre, são sinalizadas claramente. Essas áreas incluem sob convés em barcos; transferência de produtos químicos ou instalações de armazenagem; veículos utilizando gás de petróleo liquefeito (como propano ou butano); áreas com ar impregnado de produtos ou partículas químicas, como grãos, pó ou poeira metálica; e qualquer outra área em que normalmente haja aviso para desligar o motor do veículo.

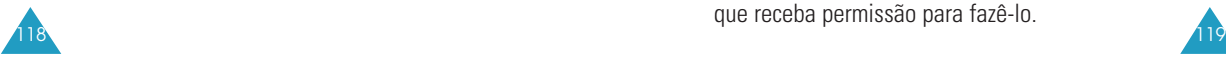

## **Chamadas de emergência**

Este telefone, como qualquer outro aparelho celular, utiliza sinais de rádio e redes celulares e terrestres, bem como funções programadas pelo usuário, que não podem garantir a conexão em qualquer condição. Desta forma, você não deve confiar apenas em seu telefone celular para comunicações essenciais (emergências médicas, por exemplo).

Lembre-se: para efetuar ou receber chamadas, o telefone deve estar ligado e em uma área de serviço com sinal celular de força adequada. Chamadas de emergência podem não ser possíveis em todas as redes de telefonia celular ou quando estiverem em uso determinados serviços da rede ou funções do aparelho. Verifique com os provedores locais de serviços celulares.

#### **Para efetuar uma chamada de emergência:**

- 1. Se o telefone não estiver ligado, ligue-o.
- 2. Insira o número de emergência para o seu local atual. Números de emergência podem variar dependendo do local.
- 3. Pressione a tecla  $\rightarrow$ .

Se houver alguns recursos em uso (proteção do teclado, chamadas restritas, etc.), será necessário desativar esses recursos primeiro antes de efetuar essas chamadas de emergência. Consulte este documento e seu provedor de serviços local para telefone celular.

Ao efetuar uma chamada de emergência, lembre-se de fornecer todas as informações necessárias da forma mais exata possível. Lembre-se de que seu telefone pode ser o único meio de comunicação na cena de um acidente – não desligue a chamada até que receba permissão para fazê-lo.

#### Informações sobre Saúde e Segurança

# **Outras informações importantes de segurança**

- Apenas o pessoal qualificado deve realizar manutenções no telefone ou instalar o telefone em um veículo. Uma instalação ou manutenção incorreta pode oferecer riscos assim como anular qualquer garantia que se aplique à unidade.
- Verifique regularmente se todos os equipamentos do celular em seu veículo estão em ordem e funcionando adequadamente.
- Não armazene ou carregue líquidos inflamáveis, gases ou materiais explosivos no mesmo compartimento em que você guarda seu telefone, suas peças ou acessórios.
- Para carros equipados com air bag, lembre-se de que os air bags inflam com muita força. Não coloque objetos , incluindo equipamentos portáteis ou instalados na área que fica em cima do air bag ou na área de abertura do air bag. Se um equipamento sem fio dentro de um veículo estiver instalado inadequadamente e o air bag inflar, poderão ocorrer sérios danos.
- Desligue seu telefone antes de embarcar em um avião. O uso dos telefones celulares em aviões pode ser perigoso para o funcionamento do mesmo e ser ilegal.
- O não cumprimento dessas instruções pode levar à suspensão ou recusa dos serviços de telefone à pessoa que desrespeitou a lei, ou à ação jurídica ou ambas.

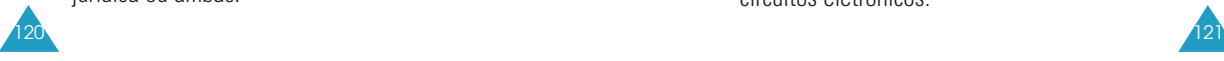

#### **Cuidados e manutenção**

Seu telefone é um produto com projeto e fabricação de alta qualidade e deve ser tratado com cuidado. As sugestões a seguir irão ajudá-lo a cumprir com as obrigações de garantia e a desfrutar desse produto por muitos anos.

- Mantenha o telefone e todas as suas peças e acessórios fora do alcance de crianças pequenas.
- Mantenha o telefone seco. Chuvas, umidade e líquidos que contenham minerais irão corroer os circuitos eletrônicos.
- Não toque nos terminais da bateria ou do carregador com a mão molhada. Isso poderá causar choque elétrico ou explosão. Tocar na tomada do carregador com a mão molhada pode causar choque elétrico ou incêndio.
- Não use ou guarde o aparelho em locais sujos e empoeirados, já que seus componentes podem ser danificados.
- Não guarde o telefone em lugares quentes. Temperaturas elevadas podem reduzir a vida útil de aparelhos eletrônicos, danificar baterias e distorcer ou derreter peças de plástico.
- Não guarde o aparelho em locais frios. Quando o telefone for aquecido (para sua temperatura normal) pode haver condensação de umidade dentro do telefone, o que pode danificar seus circuitos eletrônicos.

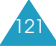

- Não derrube, bata ou sacuda seu aparelho. O manuseio brusco pode danificar circuitos internos.
- Não utilize produtos químicos fortes, solventes ou detergentes fortes para limpar o aparelho. Limpe com um pano macio levemente umedecido em água morna com sabão.
- Não pinte seu aparelho. Isso pode impedir o movimento das peças do aparelho e prejudicar o funcionamento adequado.
- Utilize somente a antena fornecida ou aprovada. Antenas não autorizadas, e modificações dos acessórios podem danificar o telefone e violar as regulamentações relacionadas a dispositivos de rádio.
- Se seu telefone, bateria, carregador ou qualquer acessório não estiver funcionando adequadamente, leve-o ao centro de serviços credenciado mais próximo. Os funcionários do centro de serviços irão auxiliá-lo e, se necessário, providenciar o reparo do aparelho.

# **Glossário**

- **Duração** Tempo efetivamente gasto em conversação no telefone celular. A maioria das companhias telefônicas cobram seus clientes com base na quantidade de minutos de conexão utilizados a cada mês.
- **Antena** Um dispositivo para a transmissão ou recepção de sinais. O tamanho e formato da antena são determinados, em parte, pela freqüência do sinal que recebem. Os telefones sem fio e as estações de base devem ter antenas.
- **Estação de base** A estação fixa receptora/transmissora de rádio que mantém a comunicação com os telefones celulares dentro de uma determinada área. (Geralmente chamada de célula ou localização de célula).
- **CDMA** (Code Division Multiple Access Acesso múltiplo por divisão de código) Uma abordagem de amplo espectro para a transmissão digital. Com o CDMA, cada conversação é digitalizada e marcada com um código. O telefone celular decifra apenas um código específico para receber a conversação. O sinal transmitido está imediatamente acima do nível de ruído na largura de banda disponível.
- **Canal**  Os sinais de comunicação são transmitidos por caminhos denominados canais.
- **Codec** Compressão e descompressão.
- **Desativação** O processo de tornar inativo um telefone celular.109

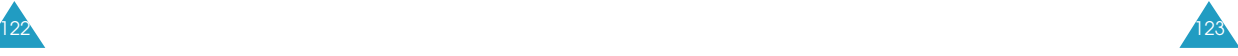

#### Glossário

- **DTMF** (Dual-tone Modulated Frequency Freqüência modulada de dois tons) Você envia sinais DTMF quando digita números usando as teclas numéricas.
- **EVRC** (Enhanced Variable Rate Codec Compressão e descompressão a taxa variável aperfeiçoada) O EVRC um novo padrão global para compressão e descompressão de sinais de voz. O EVRC utiliza uma taxa de bit (número de bits enviados por segundo) inferior aos codificadores de voz CDMA existentes, fornecendo ao mesmo tempo uma significativa melhora na qualidade de voz. Esta tecnologia permite que seu aparelho apresente uma excelente qualidade de voz e ao mesmo tempo se beneficie da capacidade de processamento de uma quantidade maior de chamadas celulares de voz com a utilização de menor largura de banda, em comparação com os codecs das atuais redes CDMA.
- **Freqüência** Uma medida baseada em tempo, como por exemplo uma ou mais ondas por segundo, em um sinal de informação por onda elétrica ou luminosa. A freqüência de um sinal é medida em ciclos por segundos, ou Hertz (Hz).
- **Hands-Free** (Mãos livres) Uma característica que permite que um motorista use um telefone sem fio sem a necessidade de levantar ou segurar o aparelho - uma importante característica de segurança para automóveis, tratores e a maioria dos demais veículos motorizados.
- **LCD** (Liquid Crystal Display -Visor de cristal líquido) Geralmente utilizado para denominar o visor de um telefone sem fio

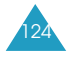

- **LED** (Light Emitting Diode Diodo emissor de uso) Usado geralmente para designar uma pequena lâmpada no telefone celular ou no carregador de mesa. Os LEDs no telefone indicam uma chamada recebida. As luzes do carregador indicam que a bateria está sendo carregada.
- **Inserção de código** A adição de um prefixo, como por exemplo um código de DDD, a um número de telefone.
- **RF** Rádio Freqüência
- **Roaming** A capacidade de usar um telefone celular para fazer ou receber chamadas em locais fora de sua área de serviço.
- **Taxa de serviço** O valor pago mensalmente para receber o serviço celular.
- **Tempo de espera** O período de tempo que um telefone sem fio portátil ou transportável completamente carregado pode ficar ligado sem estar em uso. (Consultar tempo de conversação).
- **Tempo de conversação** Período de tempo que uma pessoa pode falar em um telefone sem fio portátil ou transportável sem recarregar a bateria.
- **Vocoder** (Voice Coder) Codificador de voz. Um dispositivo utilizado para converter voz em sinais digitais.
- **Sem fio** Sistemas baseados em rádio que permitem a transmissão de sinais telefônicos ou de dados pelo ar sem a conexão a uma rede física, como cabos metálicos (cobre) ou de fibra ótica.

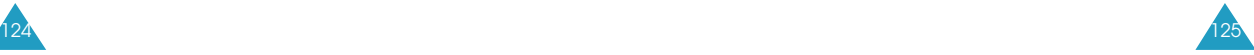

# **Índice Remissivo**

## **A**

Acessórios • 9 Agenda de telefones **(2) •** 54 Alarme **(4-8) •** 73 Alerta de serviço • 76 Alertas **(5-4) •** 76 Alertas Web **•** 109 Apagar Memória **(0-6) •** 101 Apagar Registro **(1-4) •** 53 Atendimento de Voz **(7-3) •** 88 Auto Atendimento **(9-2) •** 92 Aviso min. **•** 76 Aviso Roam **(5-6) •** 77

# **B**

Bateria como carregar • 18 como instalar • 16 indicador de bateria fraca • 19 para remover • 17 precauções • 115 Bloquear **(0-1)** • 98

#### **C**

126

Caixa Entrada **(OK-3)** • 106 Caixa Saída **(OK-4)** • 107 Calculadora **(4-7)** • 72 Campainha tipo • 75 volume • 74 Caracteres, como inserir • 38 Chamada a partir da Agenda de telefones • 54 atendimento • 32 como encerrar • 23 como rediscar última • 24 conferência telefônica **•** 37 discada • 51 efetuadas **(1-1)** • 51

efetuar • 24 em espera • 36 emergência • 99, 122 não atendida • 35, 52 recebidas **(1-2)** • 52 restringir **(0-2)** • 99 transferência • 35 Chamadas Efetuadas **(1-1)** • 51 Chamadas Não Atendidas **(1-3)** • 52 Código Bloqueio **(0-3)** • 99 Como carregar a bateria · 18 Como corrigir · número · 23 Como inserir textos • 38 Como ligar e desligar microfone • 33 telefone • 20 Como remover a bateria • 17 Configuração **(9)** • 92 Contagem **(4-5)** • 70 Contraste • 82 Cor do grupo **(2-7)** • 59 Cuidados • 124

#### **D**

Dados/Fax alerta • 76 como receber/enviar • 96 menu **(9-7)** • 95 Desembalando • 9 Discagem Voz **(7-1)** • 83 **Discagem** pausa • 28 prefixo • 25 rápida • 26 voz • 30, 83 Duração **(1-5)** • 53 Duração Tom **(9-4)** • 93

#### **E**

Emergência **(0-4)** • 99 Enviar PIN **(0-5)** • 100

#### **H**

Hífen Automático **(6-7)** • 81 Hoje **(4-1)** • 65 Hora Mundial **(4-6)** • 71

### **I**

Ícones • 13 Identificador de chamadas • 34 Idioma **(6-5)** • 80 Iluminação **(6-1)** • 15, 78 Indicador de bateria fraca • 19 Internet • 60 Ir Para Data **(4-3)** • 68

J Jogos **(8)** • 91

L Letras, como inserir • 38 Liga/Desliga som **(5-7)** • 77 Luz de serviço • 15

M Manutenção • 124 Memória, como apagar **(0-6)** • 101 Mensagem transmitida • 102 Mensagens armazenadas • 108 campainha • 110 como redigir nova • 103 configuração • 110 efetuadas • 107 recebidas • 106 voz • 105 Menu atalho • 46 rolagem • 45

estilo **(6-9)** • 82 relação • 47 Modo Atendimento **(9-3)** • 93 Modo de conversação • 21 Modo de economia de energia  $• 22$ Modo de espera • 21 Modo de texto T9 · 38 Mudo microfone • 33 tons de tecla • 33

#### **N**

Nomes como inserir • 38 como pesquisar/discar • 54 Número como armazenar na Agenda de telefones • 56 como corrigir • 23 como pesquisar/discar • 58 meu **(6-4) •** 80

# **O**

Opções Em-Uso • 34

#### **P**

Pesquisar Nome **(2-1)** • 54 Registro **(2-3)** • 58 PIM **(4)** • 65 Programar Relógio **(6-6)** • 81

#### **R**

Rediscagem Automática **(9-1)** • 92 última chamada **•** 24 Restringir **(0-2)** • 99

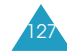

#### Índice Remissivo

Índice Remissivo

# **S**

Saudação **(6-2)** • 79 Segurança baterias • 115 informações • 112 precauções • 7 Segurança **(0)** • 98 Selecionar NAM **(9-5)** • 94 Selecionar Rede **(9-8)** • 97 Selecionar Sistema **(9-6)** • 94 Som/Alerta **(5)** • 74

# **T**

Tarefas **(4-4)** • 69 Tecla Bloqueada **(9-9)** • 97 Teclas descrição • 11 posição • 10 **Telefone** bloquear • 98 layout • 10 Meu Número **(6-4)** • 80 Tom Tecla **(5-3)** • 75 Tom conectar • 76 desconectar • 76 Tom DTMF duração **(9-4)** • 93 enviar • 34

#### **V**

Ver Mês **(4-2)** • 67 Visor contraste • 82 ícones • 13 idioma • 80 iluminação • 15, 78 layout • 13 menu **(6)** • 78 Voice Memo **(7-2)** • 86

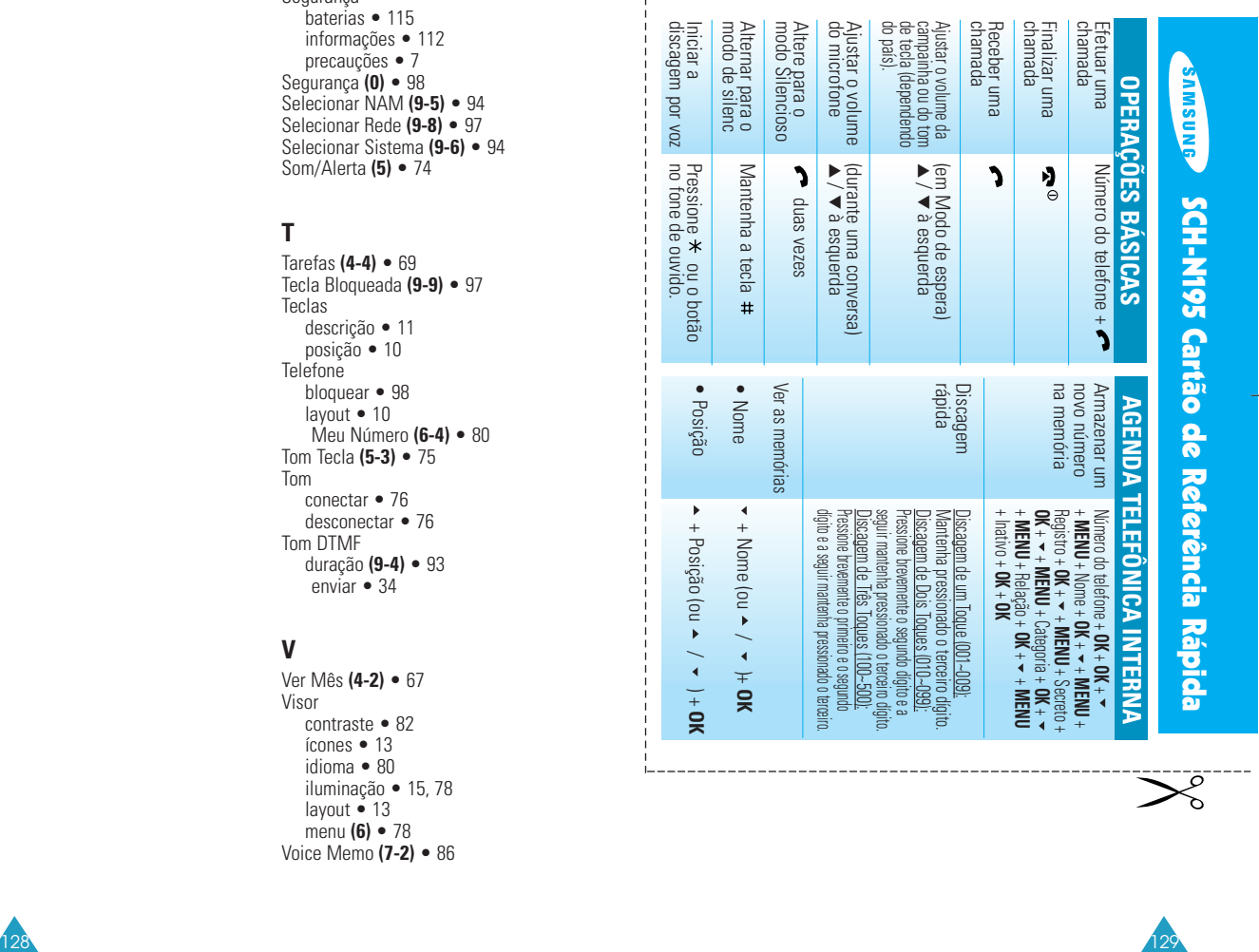

 $\frac{1}{2}$ 

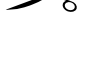

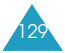

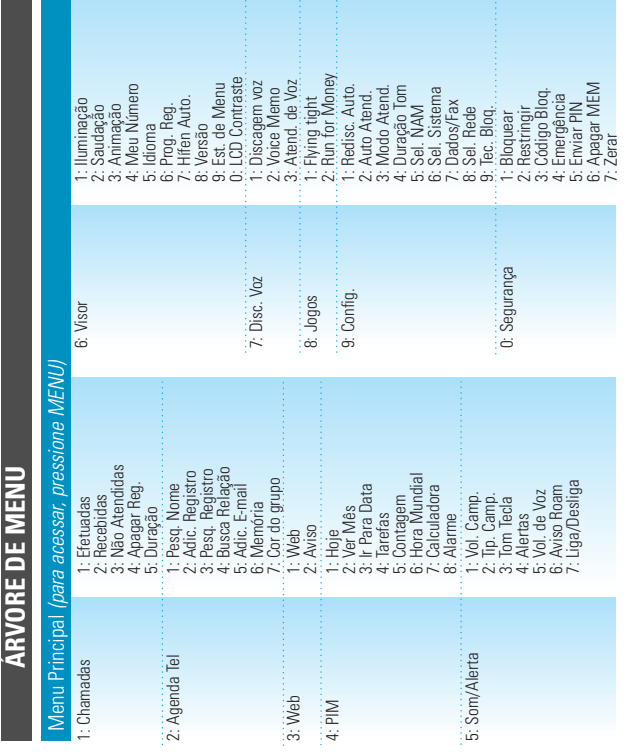

130

# *Telefone Celular Modelo SCH-N195*

*Nº série eletrônico*

# **DADOS DO COMPRADOR**

Nome:

Endereço:

**ESPAÇO A SER PREENCHIDO PELO REVENDEDOR**

Revendedor:

Cidade:

**Carimbo do Revendedor:**

**IMPORTANTE:** A garantia somente será válida se este Certificado de Garantia for completamente preenchido no ato da compra pelo revendedor e apresentado junto com a Nota Fiscal original de venda deste telefone celular.

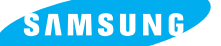

#### **ELECTRONICS**

#### **I. ABRANGÊNCIA E PRAZO DE GARANTIA**

SAMSUNG ELETRÔNICA DA AMAZÔNIA LTDA. (SAMSUNG), garante os telefones celulares e acessórios (exceto baterias) contra defeitos de material e mão-de-obra, em condições normais de uso e manutenção, pelo prazo de 3 (três) meses legal, mais 9 (nove) meses de garantia adicional, num total de 1 (um) ano a partir da data de aquisição do aparelho, identificada pela Nota Fiscal do produto e pelo preenchimento deste certificado. No caso de telefones ou acessórios que sejam instalados em veículos, o prazo será contado a partir da data de aquisição dos mesmos.

A SAMSUNG sem nenhum custo para o usuário, consertará ou substituirá o telefone celular ou acessórios, durante o prazo de garantia, desde que este seja enviado a uma assistência técnica SAMSUNG CELULAR, de acordo com os termos desta garantia, acompanhado deste certificado de garantia e da respectiva nota fiscal emitida no Brasil. O conserto, a critério da SAMSUNG, poderá incluir a substituição de peças ou placas, por novas ou recondicionadas equivalentes. Os telefones celulares, acessórios, baterias, peças ou placas substituídas serão garantidas pelo restante do prazo original. Todos os acessórios, baterias, peças, placas, equipamentos de telefones celulares e acessórios substituídos se tornarão propriedade da SAMSUNG.

#### **II. CONDIÇÕES DE GARANTIA**

A SAMSUNG não assume qualquer obrigação ou responsabilidade por acréscimos ou modificações desta garantia, salvo se efetuadas por escrito em caráter oficial. Exceto se houver contrato escrito separado entre a SAMSUNG e o usuário, a SAMSUNG não garante a instalação do equipamento ou acessório. A SAMSUNG não será de forma alguma responsável por qualquer acessório que não seja de seu fornecimento, que anexado ou usado com seus telefones celulares, ou pelo funcionamento de seus telefones ou acessórios com quaisquer outros acessórios que não os fornecidos pela SAMSUNG. Tais acessórios estão expressamente excluídos da garantia, e a SAMSUNG não será responsável por quaisquer danos causados ao produto, resultantes de tais fatos.

#### **III. ITENS EXCLUÍDOS DESTA GARANTIA**

#### A garantia não cobre:

(a) Defeitos ou danos resultantes do uso anormal pelo cliente do produto, como superfícies plásticas e outras peças expostas externamente arranhadas, trincadas ou quebradas, bem como derramamento de alimentos ou líquidos de qualquer natureza;

GARANTIA LIMITADA DA SAMSUNG PARA TELEFONES CELULARES ADQUIRIDOS NAS REVENDAS AUTORIZADAS NO BRASIL

## **GARANTIA LIMITADA DA SAMSUNG PARA TELEFONES CELULARES ADQUIRIDOS NAS REVENDAS AUTORIZADAS NO BRASIL**

(b) Defeitos ou danos decorrentes de testes, instalação, alteração, modificação de qualquer espécie em nossos produtos, bem como o conserto realizado por outras oficinas que não sejam SAMSUNG CELULAR; (c) Quebra ou danos que não foram constatados no ato da aquisição (gabinete, antena, acessórios, etc) ; (d) Produtos que tenham tido o número de série removido, adulterado ou tornado ilegível; (e) Defeitos e danos decorrentes a utilização de componentes e acessórios não originais SAMSUNG (gabinete, antena, display, peças em geral, etc.); (f) Defeitos e danos causados por agentes naturais (enchente, maresia, descarga elétrica e outros).

#### **IV. BATERIA**

ASAMSUNG garante pelo prazo de 3 (três) meses legal e mais 3 (três) meses adicionais, totalizando 6 (seis) meses de garantia a partir da data de aquisição da bateria. Esta garantia não se aplica, qualquer que seja o tipo de bateria, se: (a) As baterias forem recarregadas por carregadores que não sejam originais da SAMSUNG; (b) Qualquer dos selos da bateria tiver sido violado ou contiver evidências de adulteração; (c) As baterias forem utilizadas em equipamentos ou serviços que não sejam os equipamentos de telefonia celular para os quais tenham sido especificados.

#### **V. CONSIDERAÇÕES GERAIS**

O único recurso oferecido é o conserto, substituição de peça ou produto, à opção da SAMSUNG. Esta garantia substitui todas as outras garantias expressas ou tácitas, incluindo sem limitação, garantias tácitas de comercialidade e adequação a um fim específico. A SAMSUNG não oferece nenhuma garantia quanto à cobertura, disponibilidade ou nível dos serviços oferecidos pela companhia telefônica, em hipótese alguma a SAMSUNG será responsável por indenização superior ao preço da compra do telefone celular, por qualquer perda de uso, perda de tempo, inconveniência, prejuízo comercial, perda de lucros ou economias, por outros danos diretos ou indiretos, decorrentes do uso ou impossibilidade de uso do produto.

#### **ATENÇÃO**

**Não recarregue as baterias SAMSUNG em carregadores que não sejam os originais. O uso destes carregadores pode ocasionar graves acidentes.**

 $\bigoplus$ 

 $\overline{a}$ 

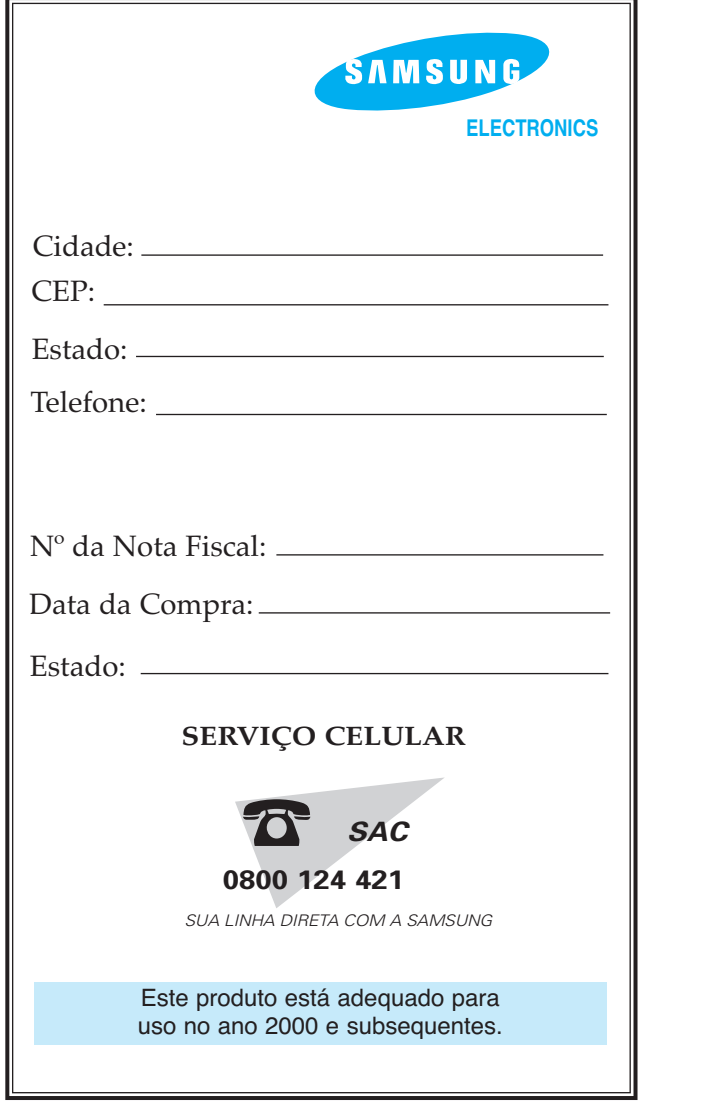

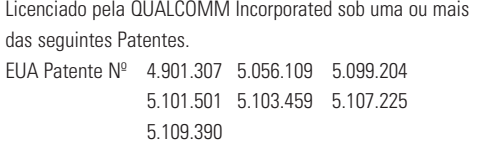